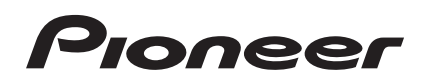

# **DJ Контроллер [DDJ-SB](#page-1-0)**

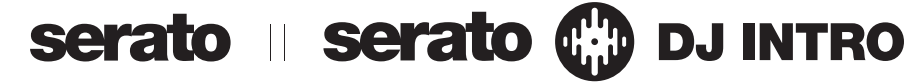

## **http://pioneerdj.com/support/**

На указанном выше сайте поддержки Pioneer DJ содержатся раздел часто задаваемых вопросов, информация по программному обеспечению, а также различные другие типы информации и услуг, позволяющие использовать ваше изделие более лучшим образом.

## **http://serato.com/**

Относительно самой последней версии программного обеспечения Serato DJ Intro зайдите на Serato.com и загрузите оттуда программное обеспечение.

## Инструкции по эксплуатации

## <span id="page-1-0"></span>**Содержание**

#### **Как следует читать данное руководство**

- Благодарим вас за покупку данного изделия Pioneer. Обязательно прочтите данную брошюру и раздел Прочитайте перед использованием (Важно)/Краткое руководство пользователя! В обеих документациях содержится важная информация, которую требуется изучить до использования данного изделия. Подробнее о том, как добыть инструкции по эксплуатации к программному обеспечению Serato DJ Intro смотрите Получение руководства (стр.20).
- В данном руководстве названия экранов и меню, отображаемые на изделии и на компьютерном экране, а также названия кнопок и терминалов, др., указываются в скобках. (Пример: кнопка [**CUE**], панель [**Files**], терминал [**MIC**])
- Пожалуйста, помните, что экраны и технические характеристики программного обеспечения, описываемого в данном руководстве, а также внешний вид и технические характеристики оборудования в данный момент находятся в стадии развития и конечные технические характеристики могут различаться.
- Пожалуйста, помните, что в зависимости от версии операционной системы, настроек веб-браузера, др. способы управления могут отличаться от процедур, описанных в данном руководстве.

В данном руководстве в основном описаны функции данного аппарата как оборудования. Подробные инструкции по управлению программным обеспечением Serato DJ Intro смотрите в руководстве к программному обеспечению Serato DJ Intro.

- Руководство к программному обеспечению Serato DJ Intro можно загрузить с "Serato.com". Подробнее, смотрите Загрузка руководства <sup>к</sup> программному обеспечению Serato DJ Intro (стр. 20).
- Наиболее свежую версию данных инструкций по эксплуатации можно загрузить с сайта поддержки Pioneer. Подробнее, смотрите Загрузка наиболее свежей версии данных инструкций по эксплуатации (стр.20).

## **До начала**

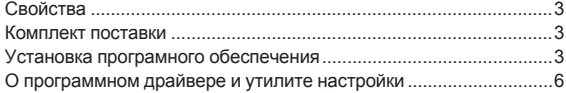

#### **[Подключения и названия частей](#page-6-0)**

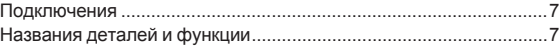

## **Основное управление**

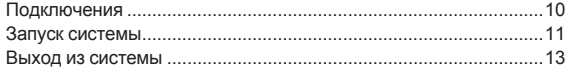

### **[Практическое управление](#page-13-0)**

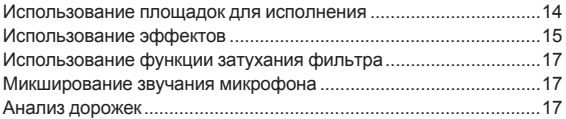

### **Режим утилит**

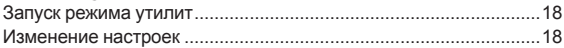

## **[Дополнительная информация](#page-18-0)**

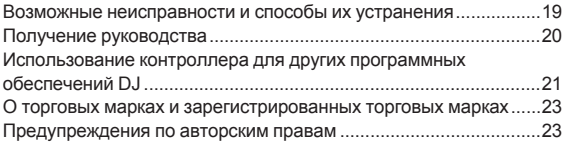

## <span id="page-2-0"></span>**До начала**

## **Свойства**

Данный аппарат является DJ системой "все в одном", совмещающий повышенную репутацию DJ устройств Pioneer, заработанную в среде профессиональных DJ за их высокую работоспособность с программным обеспечением DJ "Serato DJ Intro" от Serato. Данный аппарат оборудован большим корпусом и ручками "Big Jog", оптимальными для скрэтчинга, а также площадками для иполнения, позволяющими управлять дорожками с помощью таких динамических действий как постукивание и прокрутка, что позволяет интуитивно и точно управлять различными функцияи Serato D.I Intro.

Также имеется в наличии встроенная звуковая карта (аудиоинтерфейс), устраняющая необходимость сложных проводных подключений и настроек, позволяя пользователям незамедлительно приступить к DJ исполнениям.

<u> - - - - - - - - - - - - - -</u>

#### ---------**"BIG JOG"**

Данный аппарат оборудован большими поворотными переключателями для гладкого управления, позволяющим пользователям делать скрэтчи как на аналоговом проигрывателе.

## **"PERFORMANCE PADS"**

Данный аппарат оборудован большими площадками для исполнения, позволяющими управлять с помощью таких динамических действий как постукивание и прокрутка различными функциями, присутствующими в Serato DJ Intro, включая функции метки быстрого доступа, петлевания и сэмплера, а также основными функциями кнопок **[CUE** ( $\blacktriangleleft$ )] и [ $\blacktriangleright$ /II].

Более того, для материала площадок использована резина, позволяющая работать без усталости, даже во время длительных исполнений.

. . . . . . . . . . . . . . . . . . . .

## **Дизайн**

Рабочие интерфейсы, необходимые для DJ, расположены с определенным интервалом на большой рамке. Для поворотных переключателей использован алюминий, а поверхность верхней пластиковой панели тонко обработана, что придает дизайну высококлассный вид.

## **"FILTER FADE"**

<u> - - - - - - - - - - - -</u>

Данный аппарат оборудован функцией "Filter Fade", включающей кроссфейдер и фильтр верхних частот, что позволяет естественно микшировать любые две дорожки.

## **"Serato DJ Intro"**

Данный аппарат поддерживает программное обеспечение DJ Serato DJ Intro, обладающее основными функциями, необходимыми для DJ исполнений. Все кнопки и ручки предустановлены на совместную работу с программным обеспечением, позволяя незамедлительно начать DJ исполнения путем простого подключения данного аппарата к компьютеру.

Пользователи также могут обновить программное обеспечение до версии Serato DJ, которая обладает различными функциями, включая "Slip Mode", эффекты iZotope и функцию записи.

iZotope является разработчиком и производителем аудиоаппаратуры в США.

## **Встроенная звуковая карта (аудиоинтерфейс)**

**Ru CONSTRANT CONSTRANT CONSTRANT CONSTRANT CONSTRANT CONSTRANT CONSTRANT CONSTRANT CONSTRANT CONSTRANT CONSTRANT CONSTRANT CONSTRANT CONSTRANT CONSTRANT CONSTRANT CONSTRANT CONSTRANT CONSTRANT CONSTRANT CONSTRANT CONST** Данный аппарат оборудован встроенной высококачественной звуковой картой (аудиоинтерфейсом), которая избавляет от необходимости выполнения сложных проводных подключений и настроек, позволяя пользователям незамедлительно приступить к DJ исполнениям.

## **USB BUS POWER**

Данное изделие поддерживает питание шины USB. Оно может использоваться путем простого подключения к компьютеру через USB кабель.

#### \_\_\_\_\_\_\_\_\_\_\_\_\_\_\_\_\_\_\_ **HIGH SOUND QUALITY**

Данное изделие наследует технологию качества звучания, разрабатывавшуюся годами для DJ оборудования Pioneer для достижения наивысшего качества звучания в своем классе.

## **Комплект поставки**

- CD-ROM (Установочный диск)
- USB кабель
- $\Gamma$ арантия (для некоторых регионов) $\overline{1}$
- Прочитайте перед использованием (Важно)/Краткое руководство пользователя
- 1 Прилагающаяся гарантия предназначена для Европейского региона.
	- — Относительно Североамериканского региона, соответствующая информация имеется на последней странице в английской и французской версиях "Прочитайте перед использованием (Важно)/Краткое руководство пользователя".
	- Относительно Японского региона, соответствующая информация имеется на последней странице в японской версии "Прочитайте перед использованием (Важно)/Краткое руководство пользователя".

## **Установка програмного обеспечения**

## **Перед установкой програмного обеспечения**

Относительно самой последней версии программного обеспечения Serato DJ Intro зайдите на Serato.com и загрузите оттуда программное обеспечение. Ссылка для загрузки программного обеспечения также имеется на поставляемом CD-ROM.

- Более подробную информацию смотрите в Процедура установки (Windows) или Процедура установки (Mac OS X).
- Пользователь обязан подготовить компьютер, сетевые устройства и другие элементы среды использования Интернет, требующиеся для подключения к Интернет.

## **О программном драйвере (Windows)**

Данный программный драйвер является эксклюзивным драйвером ASIO для вывода аудиосигналов от компьютера.

При использовании Mac OS X нет необходимости устанавливать программный драйвер.

#### **Проверка самой последней информации о программном драйвере**

Подробную информацию о программном драйвере, предназначенном для данного аппарата смотрите на сайте поддержки Pioneer DJ ниже.

http://pioneerdj.com/support/

## **О программном обеспечении Serato DJ Intro**

Serato DJ Intro является приложением DJ от Serato. DJ исполнения возможны при подключении компьютера с установленным данным программным обеспечением к данному аппарату.

#### **Минимальная операционная среда**

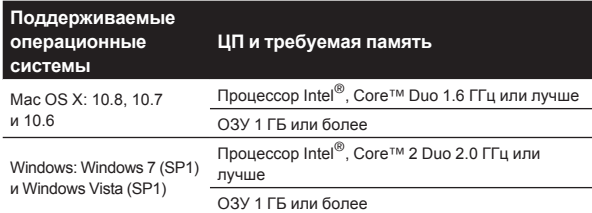

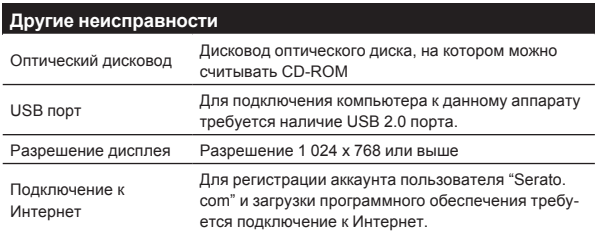

Для получения самой последней информации по требуемой операционной среде и совместимости, а также по получению самой последней операционной системы смотрите "**Software Info**" в "**DDJ-SB**" на сайте поддержки Pioneer DJ ниже.

http://pioneerdj.com/support/

- Поддержка операционной системы подразумевает, что вы используете наиболее последний технический релиз для той версии.
- Не гарантируется функционирование на всех компьютерах, даже если выполняются все указанные здесь условия по операционной среде.
- В зависимости от настроек энергосбережения, др., компьютера, ЦП и жесткий диск могут не обеспечивать достаточной обрабатывающей способностью. В особенности для ноутбуков убедитесь, что компьютер находится в надлежащем состоянии для обеспечения постоянной высокой работоспособности (например, удерживая постоянно подключенным к питанию переменного тока) во время использования Serato DJ Intro.
- Для использования Интернет требуется составить отдельный контракт с провайдером Интернет-услуг и оплатить услуги провайдера.

## **О процедуре установки**

Процедура установки зависит от операционной среды (ОС) на используемом компьютере.

#### **Для Windows**

После установки программного драйвера установите программное обеспечение Serato DJ Intro.

#### **Для Mac OS X**

Установите только програмное обеспечение Serato DJ Intro.

## **Процедура установки (Windows)**

Не подключайте данный аппарат к компьютеру, пока установка не завершена.

- Перед установкой войдите в систему как пользователь, обладающий правами администратора компьютера.
- Если на компьютере запущены любые другие программы, закройте их.

#### **1 Вставьте CD-ROM в дисковод оптического диска компьютера.**

Отображается меню CD-ROM.

Если меню CD-ROM не отображается при загрузке CD-ROM, откройте дисковод оптического диска из [**Компьютер** (или **Мой компьютер**)] в меню [**Пуск**], затем дважды щелкните по иконке [**CD\_menu.exe**].

#### **2 При отображении меню CD-ROM выберите [Установить программный драйвер (Pioneer\_DDJ\_ SB\_Driver\_x.xxx.exe)], затем щелкните [Запустить].**

! Для закрытия меню CD-ROM щелкните [**Выход**].

#### **3 Выполните установку, следуя инструкциям на экране.**

Если во время установки на экране отображается [**Безопасность Windows**], щелкните [**Все равно установить этот драйвер**] и продолжите установку.

По завершению установки отображается сообщение о завершении.

После установки программного драйвера установите программное обеспечение Serato DJ Intro.

#### **4 В меню CD-ROM выберите [Загрузите программное обеспечение Serato DJ Intro.], затем щелкните по [Запустить].**

#### **5 Отображается "Для доступа на сайт требуется интернет-среда. Вы подключены к Интернет?". Щелкните по [Да].**

Запускается веб-браузер и отображается сайт поддержки Pioneer D.I

#### **6 Щелкните по [Software Info] в [DDJ-SB] на сайте поддержки Pioneer DJ.**

#### **7 Щелкните по ссылке на страницу загрузки Serato DJ Intro.**

Отображается страница загрузки Serato DJ Intro.

#### **8 Войдите в ваш аккаунт пользователя "Serato. com".**

- Если вы уже зарегистрировали ваш аккаунт пользователя на "Serato.com", то перейдите на шаг 10.
- Если регистрация аккаунта пользователя не была завершена, произведите ее с помощью процедуры ниже.
	- Следуя инструкциям на экране введите адрес вашей электронной почты и пароль, который хотите установить, затем выберите регион вашего проживания.
	- — Если вы установите галочку в [**E-mail me Serato newsletters**], то сможете получать рассылку от Serato с наиболее свежей информацией по изделиям Serato.
	- По завершении регистрации аккаунта пользователя вам будет направлено электронное письмо на введенный адрес электронной почты. Прочтите электронное письмо, отправленное с "Serato.com".
- Будьте внимательны и не забывайте адрес электронной почты и пароль, указанные при регистрации пользователя. Они еще пригодятся при обновлении программного обеспечения.
- Личная информация, введенная во время регистрации акаунта нового пользователя может собираться, обрабатываться и использоваться в соответствии с политикой конфиденциальности, указанной на вебсайте Serato.

#### **9 Щелкните по ссылке, указанной в электронном сообщении, отправленном с "Serato.com".**

Вы будете перенаправлены на страницу загрузки Serato DJ Intro. Перейдите на шаг 11.

#### **10 Войдите в систему.**

Введите зарегистрированные адрес электронной почты и пароль и войдите в "Serato.com".

#### **11 Загрузите программное обеспечение Serato DJ Intro со страницы загрузки.**

Разархивируйте загруженный файл, затем дважды щелкните по разархивированному файлу и запустите программу установки.

#### **12 Внимательно прочтите условия лицензионного соглашения, и если вы согласны, то выберите [I accept the agreement], затем щелкните по [Next].**

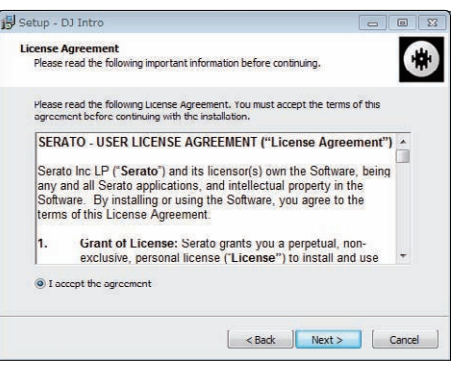

Если вы не согласны с условиями соглашения об использовании, щелкните по [**Cancel**] и отмените установку.

Запускается установка.

По завершении установки отображается сообщение об успешной установке.

#### **13 Для выхода из программы установки Serato DJ Intro щелкните по [Finish].**

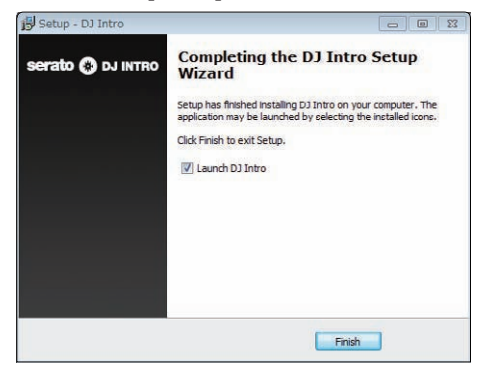

## **Процедура установки (Mac OS X)**

Не подключайте данный аппарат к компьютеру, пока установка не завершена.

Если на компьютере запущены любые другие программы, закройте их.

#### **1 Вставьте CD-ROM в дисковод оптического диска компьютера.**

Отображается меню CD-ROM.

Если не открывается меню CD-ROM на экране при загрузке CD-ROM, откройте оптический дисковод через Finder, затем дважды щелкните по иконке [**CD\_menu.app**].

### **2 В меню CD-ROM выберите [Загрузите**

## **программное обеспечение Serato DJ Intro.], затем щелкните по [Запустить].**

#### **3 Отображается "Для доступа на сайт требуется интернет-среда. Вы подключены к Интернет?". Щелкните по [Да].**

Запускается веб-браузер и отображается сайт поддержки Pioneer  $D.I$ 

#### **4 Щелкните по [Software Info] в [DDJ-SB] на сайте поддержки Pioneer DJ.**

#### **5 Щелкните по ссылке на страницу загрузки Serato DJ Intro.**

Отображается страница загрузки Serato DJ Intro.

#### **6 Войдите в ваш аккаунт пользователя "Serato. com".**

- Если вы уже зарегистрировали ваш аккаунт пользователя на "Serato.com", то перейдите на шаг 8.
- Если регистрация аккаунта пользователя не была завершена, произведите ее с помощью процедуры ниже.
	- — Следуя инструкциям на экране введите адрес вашей электронной почты и пароль, который хотите установить, затем выберите регион вашего проживания.
	- — Если вы установите галочку в [**E-mail me Serato newsletters**], то сможете получать рассылку от Serato с наиболее свежей информацией по изделиям Serato.
	- По завершении регистрации аккаунта пользователя вам будет направлено электронное письмо на введенный адрес электронной почты. Прочтите электронное письмо, отправленное с "Serato.com".
- Будьте внимательны и не забывайте адрес электронной почты и пароль, указанные при регистрации пользователя. Они еще пригодятся при обновлении программного обеспечения.
- **Rubber 1**<br>**Rubber 1**<br>**Rubber 1**<br> **Rubber 1**<br> **Rubber 1**<br> **Rubber 1**<br> **Rubber 1**<br> **Rubber 1**<br> **Rubber 1**<br> **Rubber 1**<br> **Rubber 1**<br> **Rubber 1**<br> **Rubber 1**<br> **Rubber 1** Личная информация, введенная во время регистрации акаунта нового пользователя может собираться, обрабатываться и использоваться в соответствии с политикой конфиденциальности, указанной на вебсайте Serato.

#### **7 Щелкните по ссылке, указанной в электронном сообщении, отправленном с "Serato.com".**

Вы будете перенаправлены на страницу загрузки Serato DJ Intro. Перейдите на шаг 9.

#### **8 Войдите в систему.**

Введите зарегистрированные адрес электронной почты и пароль и войдите в "Serato.com".

#### **9 Загрузите программное обеспечение Serato DJ Intro со страницы загрузки.**

Разархивируйте загруженный файл, затем дважды щелкните по разархивированному файлу и запустите программу установки.

**10 Внимательно прочтите условия лицензионного соглашения, и если вы согласны, то щелкните по [Agree].**

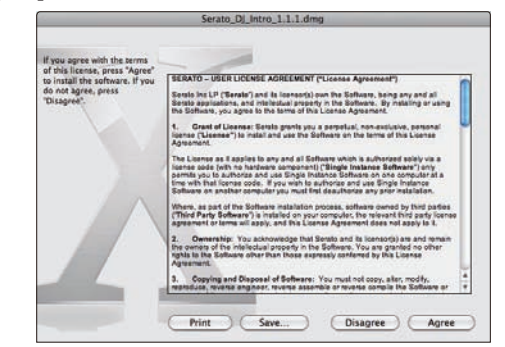

Если вы не согласны с условиями соглашения об использовании, щелкните по [**Disagree**] и отмените установку.

<span id="page-5-0"></span>**11 Если отображается следующий экран, перетащите иконку [Serato DJ Intro] на иконку с изображением папки [Applications].**

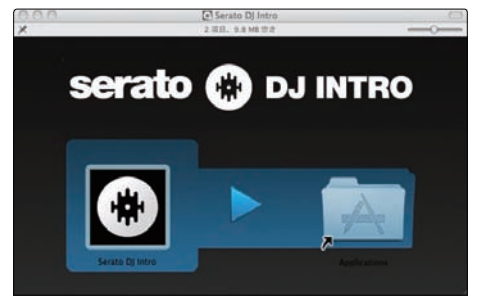

## **О программном драйвере и утилите настройки**

Данный аппарат работает как аудиоустройство, соответствующее стандартам ASIO.

#### **Использование утилиты настроек**

<u>\_\_\_\_\_\_\_\_\_\_\_\_\_\_\_\_\_\_\_\_\_\_\_\_\_\_</u>

Даггая функция может использоваться только теми, кто использует операционную систему Windows.

#### **Запуск утилиты настроек**

**Щелкните меню [Пуск] в Windows >[Все программы]>[Pioneer]>[DDJ\_SB]>[Утилита установок DDJ\_SB ASIO].**

#### **Регулировка размера буфера**

Таким-же образом, как и при установке размера буфера в программном обеспечении Serato DJ Intro, уменьшение значения настройки [**Kernel Buffers**] уменьшает задержку передачи (время ожидания) аудиоданных, в то время как повышение значения уменьшает тенденцию провалов в аудиоданных (прерывания звучания).

Приоритет для размера буфера отдается настройке [**USB BUFFER SIZE (LATENCY)**] в меню [**SETUP**] программного обеспечения Serato DJ Intro. (Настройка по умолчанию установлена на 512 сэмплов/10 мс.)

- Подробнее о выполнении настроек программного обеспечения DJ смотрите руководство к программному обеспечению Serato DJ Intro.
- ! Если установлено большое значение для [**Pазмера буфера**] или [**Kernel Buffers**], срывы данных (прерывания звучания), др. происходят реже, но увеличивается временной промежуток по причине задержек передачи аудиоданных (время ожидания).

#### **Если звучание прерывается при использовании настройки по умолчанию**

**1 Запустите [Утилита установок DDJ\_SB ASIO] и переключите [Kernel Buffers] на [4].**

**2 Установите [USB BUFFER SIZE (LATENCY)] в программном обеспечении Serato DJ Intro на наименьший размер буфера, при котором звучание не прерывается.**

 **Если звучание не прерывается при использовании настройки по умолчанию**

**1 Установите [USB BUFFER SIZE (LATENCY)] в программном обеспечении Serato DJ Intro на наименьший размер буфера, при котором звучание не прерывается.**

**2 Запустите [Утилита установок DDJ\_SB ASIO], переключите [Kernel Buffers] на [2] и убедитесь, что звучание не прерывается.**

**3 Если звучание не прерывается, установите [USB BUFFER SIZE (LATENCY)] в программном обеспечении Serato DJ Intro на наименьший размер буфера, при котором звучание не прерывается. Если звучание прерывается, переключите [Kernel Buffers] в [Утилита установок DDJ\_SB ASIO] на [3].**

## **Проверка версии программного драйвера**

#### **Щелкните меню [Пуск] в Windows >[Все программы]>[Pioneer]>[DDJ\_SB]>[Утилита отображения версии DDJ\_SB].**

- Версию встроенного программного обеспечения данного аппарата можно увидеть на экране.
- Версия встроенного программного обеспечения не отображается, если данный аппарат не подключен к компьютеру или если имеются перебои со связью между данным аппаратом и компьютером.

## <span id="page-6-0"></span>**Подключения и названия частей**

## **Подключения**

Перед выполнением или изменением подключений оборудования всегда отсоединяйте USB кабель.

Используйте USB кабель, поставляемый с данным изделием. Смотрите инструкции по эксплуатации к подключаемому компоненту. Питание на данный аппарат подается через питание шины USB. Аппарат можно использовать, просто подключив его к компьютеру через USB кабель.

- Подключите компьютер, к которому подключен данный аппарат к источнику переменного тока.
- Концентратор USB не может использоваться.
- В случая, указанных ниже, питание может быть недостаточным и данный аппарат может не срабатывать от питания шины USB.
	- Когда мощность питания шины USB от компьютера недостаточна.
	- Когда к компьютеру подключены другие устройства USB.
	- Когда подключены наушники с импедансом ниже 32  $\Omega$ .
	- — Когда наушники подключены одновременно к стереофоническому гнезду наушников и к стереофоническому гнезду мини-джек наушников.
	- — Когда монофоническое гнездо подключено к терминалу [**HEADPHONES**].

#### **Задняя панель**

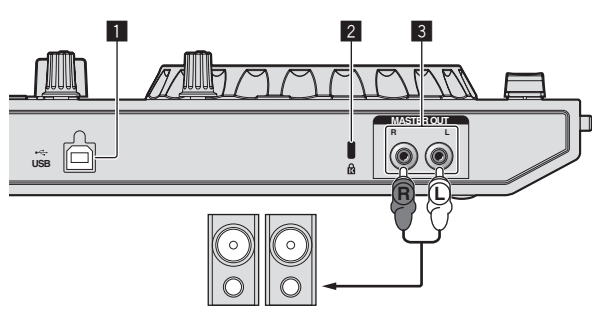

Усилитель напряжения, активные громкоговорители, др.

#### $\blacksquare$  **<del>· </del> ⊤ерминал USB**

Подключите к компьютеру.

- Подключите данный аппарат и компьютер напрямую через поставляемый USB кабель.
- Концентратор USB не может использоваться.

#### 2 **Слот замка Кенсингтона**

#### 3 **Терминалы MASTER OUT**

Подключите сюда усилитель мощности, активные громкоговорители, др.

- Совместимы с несимметричными выходами с гнездами штырькового типа RCA.
- 

### **Боковая панель основного блока**

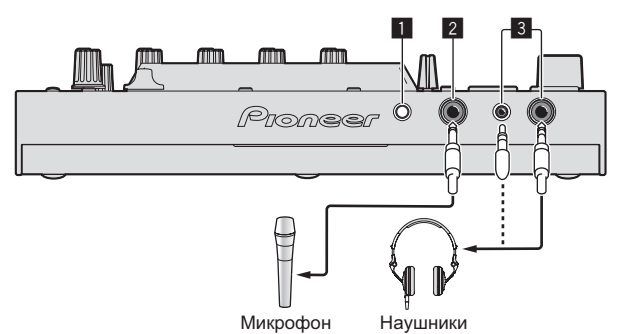

#### 1 **Ручка MIC LEVEL**

Регулировка уровня звучания, поступающего на терминал [**MIC**].

#### 2 **Гнездо MIC**

Сюда подключается микрофон.

#### 3 **Гнезда HEADPHONES**

Подключите сюда наушники. Можно использовать стереофонические штекеры (Ø 6,3 мм) и стереофонические штекеры мини-джек (Ø 3,5 мм).

Имеются два входных гнезда, стереофоническое гнездо и гнездо мини-джек, но их не следует использовать одновременно. Если они используются одновременно, при отсоединении и/или подключении одного из них может внезапно повышаться или понижаться уровень громкости другого.

## **Названия деталей и функции**

Функции представленных здесь деталей основаны на функциях Serato DJ Intro.

Описания функций, которые можно использовать после обновления до версии Serato DJ обозначены Serato DJ

Подробнее о функциях смотрите сайт поддержки Pioneer DJ ниже. http://pioneerdj.com/support/

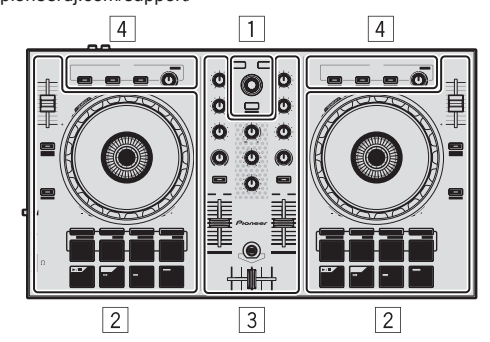

- 1 **Раздел браузера**
- 2 **Раздел деки**
- 3 **Раздел микшера**
- 4 **Раздел эффектов**

#### **Раздел браузера**

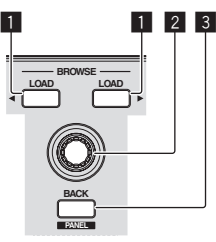

#### 1 **Кнопка LOAD**

Нажмите:

- Выбранные дорожки загружаются в соответствующие деки.
- ! При двойном нажатии кнопки [**LOAD**] дорожки, загруженные в выбранной деке на противоположной стороне загружаются на деку, чья кнопка [**LOAD**] была нажата. При выполнении данного действия во время воспроизведения дорожки, это приводит к тому, что дорожка начинает воспроизводиться с одинаковой позиции. (Мгновенное удвоение)

#### 2 **Поворотный селектор**

Вращайте:

Курсор в библиотеке, панели crates, др. перемещается вверх или вниз.

Нажмите:

Когда курсор расположен в панели crate, перемещает курсор на библиотеку.

Курсор перемещается между панелью crate и библиотекой при каждом нажатии поворотного селектора.

Курсор на панели [**Files**] перемещается на нижний уровень.

#### 3 **Кнопка BACK (PANEL)**

#### Нажмите:

Когда курсор расположен в панели crate, открывает или закрывает sub crate.

Когда курсор расположен в библиотеке, перемещает курсор на панель crate.

Курсор на панели [**Files**] перемещается на верхний уровень.

#### [**SHIFT**] + нажмите:

Serato DJ

При каждом нажатии кнопки дисплей панели переключается в указанном ниже порядке.

 $\overline{\text{A}}$ исплей панели отключен → Панель [REC] → Панель [FX] → Панель [SP-6] → Дисплей панели отключен ...

<u> - - - - - - - - - - -</u>

#### **Раздел деки**

Раздел деки используется для управления двумя деками. На левой стороне контроллера имеются ручки и кнопки для управления декой 1, а на правой стороне контроллера имеются ручки и кнопки для управления декой 2.

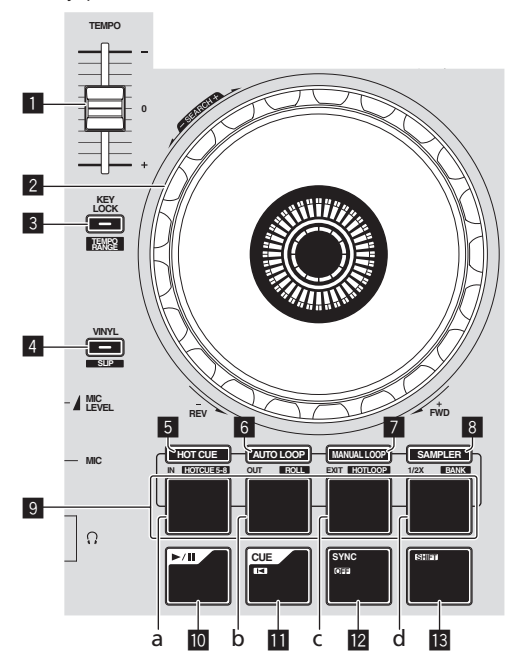

#### 1 **Ползунок TEMPO**

Используйте для регулировки скорости воспроизведения дорожки.

#### 2 **Поворотный переключатель**

#### Вращение верхней части:

Когда режим винила включен, можно выполнять операцию скрэтчинга.

Когда режим винила отключен, можно выполнять операцию изгиба высоты (регулировка скорости воспроизведения).

#### Вращение внешней части:

Можно выполнять операцию изгиба высоты (регулировка скорости воспроизведения).

[**SHIFT**] + Вращение верхней части:

При вращении поворотного переключателя с нажатием кнопки [**SHIFT**] во время воспроизведения происходит быстрая прокрутка вперед/быстрая прокрутка назад для дорожки.

#### **В Кнопка KEY LOCK (ТЕМРО RANGE)**

#### Нажмите:

Включает и отключает функцию блокировки кнопок. Когда включена функция блокировки кнопок, кнопки не срабатывают даже при изменении скорости воспроизведения от ползунка [**TEMPO**].

Звучание обрабатывается цифровой схемой, что приводит к снижению качества звучания.

#### [**SHIFT**] + нажмите:

Диапазон изменения ползунка [**TEMPO**] переключается при каждом нажатии кнопки.

 $\blacktriangleright$ [±8%] $\blacktriangleright$ [±16%] $\dashv$ [±50%] $\neg$ 

#### 4 **Кнопка VINYL (SLIP)**

Включает/отключает режим винила.

[**SHIFT**] + нажмите: Serato DJ

Включает и отключает режим скольжения.

#### 5 **Кнопка режима HOT CUE**

Нажмите:

Устанавливает режим метки быстрого доступа.

[**SHIFT**] + нажмите: Serato DJ

Устанавливает режим метки быстрого доступа 5–8.

#### 6 **Кнопка режима AUTO LOOP** Нажмите:

Устанавливает режим автоматической петли.

[**SHIFT**] + нажмите: Serato DJ

Устанавливает режи прокрутки.

#### 7 **Кнопка режима MANUAL LOOP**

Нажмите: Устанавливает режим ручной петли.

[**SHIFT**] + нажмите:

Serato DJ

Устанавливает режим петли быстрого доступа.

#### 8 **Кнопка режима SAMPLER**

Нажмите: Устанавливает режим сэмплера.

[**SHIFT**] + нажмите:

Serato DJ

Устанавливает режим банка.

#### 9 **Площадки для исполнения**

- a Площадка для исполнения 1
- **b** Площадка для исполнения 2
- c Площадка для исполнения 3
- d Площадка для исполнения 4

С помощью площадок можно выполнять различные исполнения.

• Использование площадок для исполнения (стр.14)

#### **M** Кнопка ►/II Нажмите:

Используйте для воспроизведения/паузы дорожек.

#### $\Pi$  Кнопка СUE ( $\blacktriangleleft$ )

Нажмите:

Данная кнопка используется для установки, воспроизведения и вызова временных точек меток.

- При нажатии кнопки **[CUE** ( $\blacktriangleleft$ )] во время паузы устанавливается точка временной метки.
- При нажатии кнопки [CUE ( $\blacktriangleleft$ )] во время воспроизведения дорожка возвращается к точке временной метки и устанавливается на паузу. (Возврат к метке)
- При нажатии и удерживании нажатой кнопки [CUE ( $\blacktriangleleft$ )] после возврата дорожки к точке временной метки, воспроизведение продолжается все время, пока кнопка удерживается нажатой. (Сэмплер метки)
- При нажатии кнопки [>/II] во время дискретизации метки, воспроизведение продолжается с той точки.

#### [**SHIFT**] + нажмите:

Загружает предыдущую дорожку в библиотеку. (Предыдущая дорожка)

Если текущая позиция воспроизведения не является началом дорожки, то дорожка возвращается на начало.

#### **12 Кнопка SYNC (OFF)**

#### Нажмите:

Можно автоматически синхронизировать темп (высоту тона) дорожек на смежных деках.

#### [**SHIFT**] + нажмите:

Отменяет режим синхронизации.

#### **В Кнопка SHIFT**

При нажатии другой кнопки, пока нажата кнопка [**SHIFT**], будет вызвана другая функция.

#### **Раздел микшера**

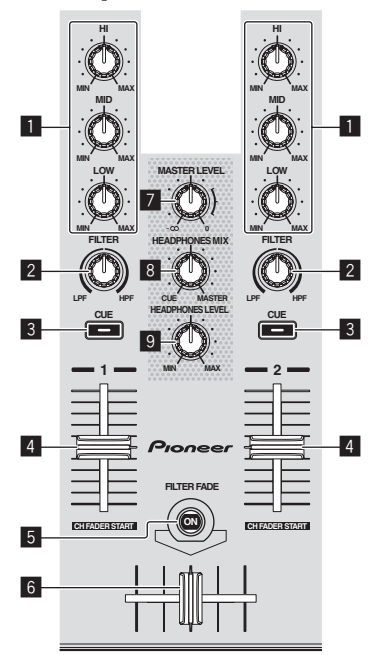

#### 1 **Ручки EQ (HI, MID, LOW)**

Усиливает или срезает частоты для различных каналов.

#### 2 **Ручка FILTER**

Применяет эффект фильтра для соответствующего канала. При установке ручки на центральную позицию выводится исходное звучание.

Вращайте против часовой стрелки: Постепенно уменьшает частоту отсечки фильтра нижних частот. Вращайте по часовой стрелке: Постепенно повышает частоту отсечки фильтра верхних частот.

#### 3 **Кнопка CUE наушников**

Нажмите:

Звучание каналов, для которых нажата кнопка [**CUE**] наушников выводится на наушники.

При повторно нажатии кнопки [CUE] наушников режим контроля отменяется.

#### 4 **Фейдер канала**

#### Перемещение:

Регулирует уровень аудиосигналов, выводящихся в каждом канале.

#### [**SHIFT**] + перемещение:

#### Serato DJ

Используйте функцию запуска с фейдера канала.

#### 5 **Кнопка FILTER FADE**

Включает и отключает функцию затухания фильтра.

= Использование функции затухания фильтра (стр.17)

#### 6 **Кроссфейдер**

Переключает аудиовыходы левой и правой дек.

#### 7 **Ручка MASTER LEVEL**

Регулирует выходной уровень основного звучания.

#### 8 **Ручка HEADPHONES MIX**

Регулирует баланс контрольного уровня громкости между звучанием каналов, для которой нажата кнопка [**CUE**] наушников, и звучанием основного канала.

#### **9 Ручка HEADPHONES LEVEL**

Регулирует уровень звучания, выводимого от наушников.

### **Раздел эффектов**

Данный раздел используется для управления двумя блоками эффектов (FX1 и FX2). Ручки и кнопки, управляющие блоком FX1 расположены на левой стороне контроллера, а управляющие блоком FX2 расположены на правой стороне контроллера.

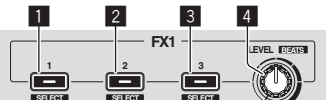

#### 1 **Кнопка эффекта 1**

Включает/отключает эффект.

[**SHIFT**] + нажмите: Переключает тип эффекта.

#### 2 **Кнопка эффекта 2**

Включает/отключает эффект.

[**SHIFT**] + нажмите: Переключает тип эффекта.

#### 3 **Кнопка эффекта 3** Включает/отключает эффект.

[**SHIFT**] + нажмите: Переключает тип эффекта.

#### 4 **Ручки уровня эффекта**

- Регулируют параметры эффектов.
- Использование эффектов (стр.15)

[**SHIFT**] + нажмите: Регулирует время эффекта.

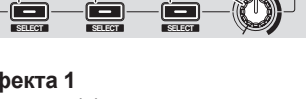

## <span id="page-9-0"></span>**Основное управление**

## **Подключения**

**1 Подключите наушники к одному из терминалов [HEADPHONES].**

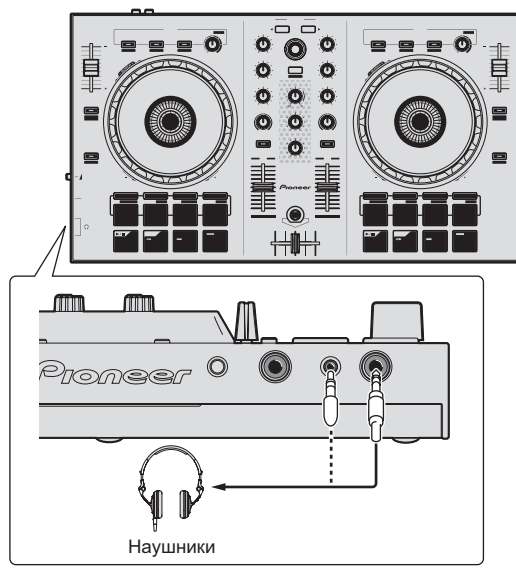

**2 Подключите такие устройства как усилитель мощности, активные громкоговорители, др. к терминалам [MASTER OUT].**

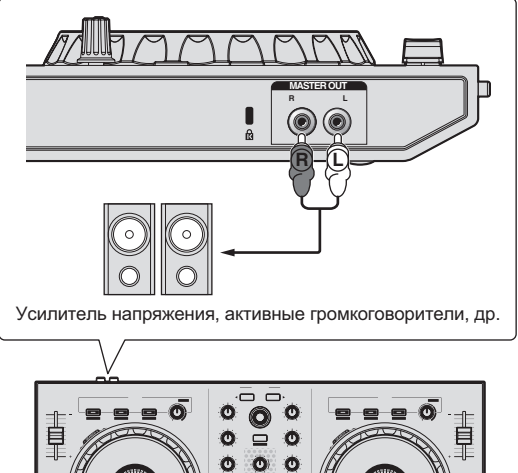

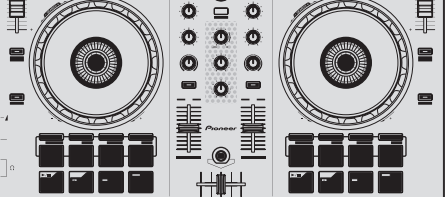

- Подробнее о подключениях входных/выходных терминалов смотрите Подключения (стр.7).
- **3 Включите питание компьютера.**

**4 Подключите данный аппарат к компьютеру через USB кабель.**

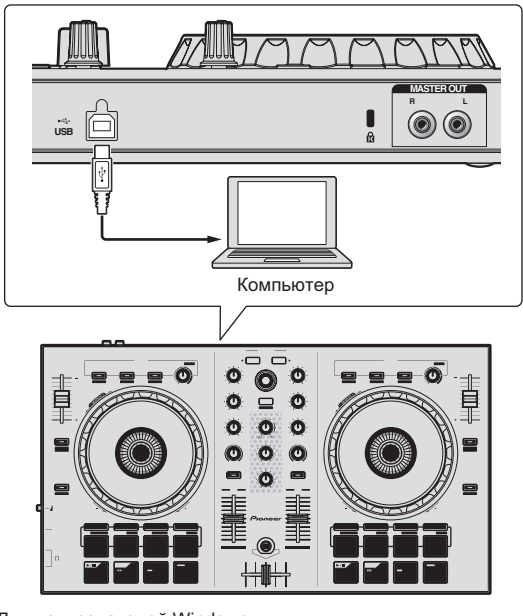

Для пользователей Windows Может отображаться сообщение [**Установка программного обеспечения драйвера устройства**] при подключении данного аппарата к компьютеру впервые или при подключении к другому USB порту на компьютере. Подождите немного, пока не отобразится сообщение [**Устройство готово к использованию**].

#### **5 Включите питание устройств, подключенных к выходным терминалам (усилитель мощности, активные громкоговорители, др.).**

• В случае, если к входным терминалам подключен микрофон, также включается питание микрофона.

## <span id="page-10-0"></span>**Запуск системы**

## **Запуск Serato DJ Intro**

#### **Для Windows**

В меню Windows [**Пуск**] щелкните по иконке [**Serato DJ Intro**] в [**Все программы**] > [**Serato**] > [**DJ Intro**].

#### **Для Mac OS X**

В Finder откройте папку [**Приложение**], затем щелкните по иконке [**Serato DJ Intro**].

**Компьютерный экран, отображающийся сразу-же после запуска программного обеспечения Serato DJ Intro**

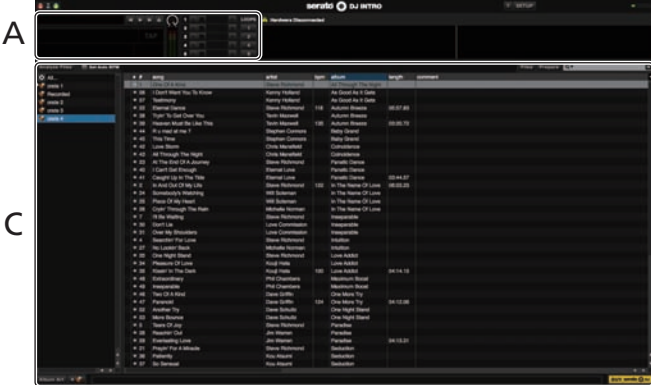

**Компьютерный экран после загрузки дорожки в программное обеспечение Serato DJ Intro**

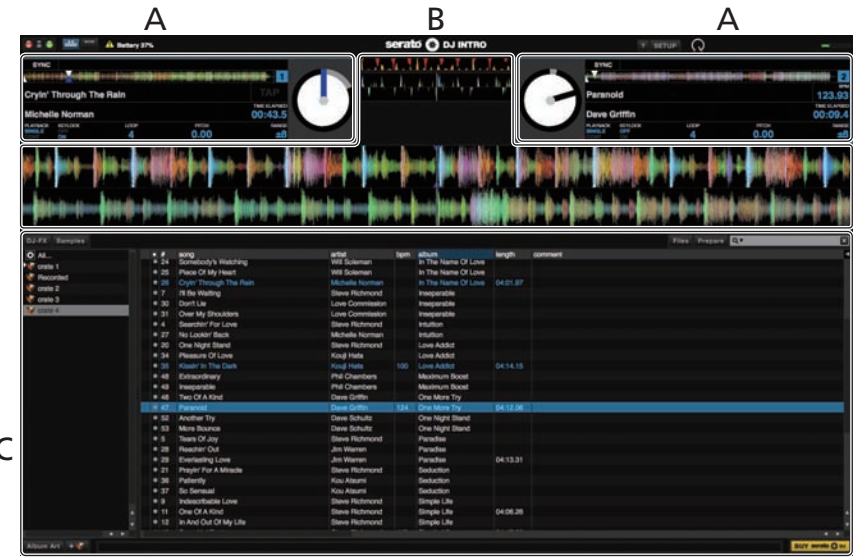

#### **A Раздел деки**

Здесь отображается информация дорожки (имя загруженной дорожки, имя исполнителя, ВРМ, др.), общая форма колебаний сигнала и другая информация.

#### **B Дисплей формы колебаний сигнала**

 $\overline{ }$ 

Здесь отображается форма колебаний сигнала загруженной дорожки.

#### **C Раздел браузера**

Здесь отображаются crate, в которых хранятся дорожки в библиотеке или коллекции, состоящие из множества дорожек.

В данном руководстве в основном описаны функции данного аппарата как оборудования. Подробные инструкции по управлению программным обеспечением Serato DJ Intro смотрите в руководстве к программному обеспечению Serato DJ Intro.

### **Импорт дорожек**

Далее описана обычная процедура импорта дорожек.

- Существует несколько методов импорта дорожек с помощью программного обеспечения Serato DJ Intro. Подробнее, смотрите руководство к программному обеспечению Serato DJ Intro.
- Если вы уже пользуетесь программным обеспечением DJ Serato (Scratch Live, ITCH или Serato DJ) и уже создали библиотеки дорожек, в таком случае можно использовать ранее созданные библиотеки дорожек.

**1 Щелкните по ключу [Files] на экране программного обеспечения Serato DJ Intro и откройте панель [Files].** Содержимое компьютера или подключенных к компьютеру периферийных устройств отображается в панели [**Files**].

#### **2 Щелкните по папке на панели [Files], где содержатся дорожки, которые нужно добавить в библиотеку, и выберите ее.**

**3 На экране программного обеспечения Serato DJ Intro перетащите выбранную папку в панель crate.** Создается crate и дорожки добавляются в библиотеку.

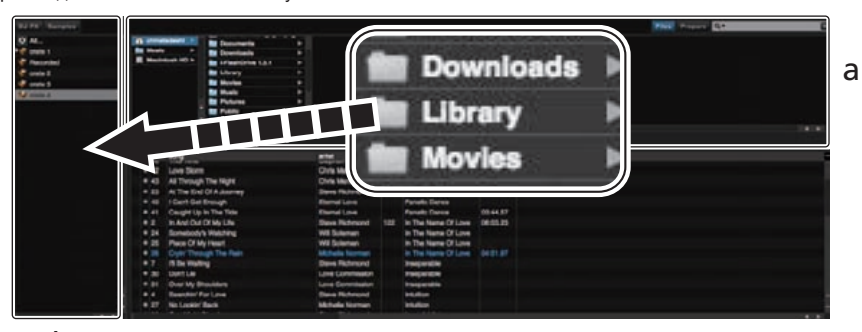

b

- a **Панель [Files]**
- **b** Панель crate

#### **Загрузка дорожек и их воспроизведение**

Далее в качестве примера описана процедура загрузки дорожек в деку [**1**].

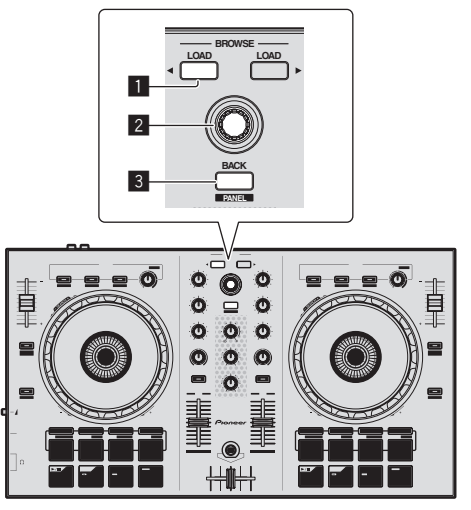

- 1 **Кнопка LOAD**
- 2 **Поворотный селектор**
- 3 **Кнопка BACK (PANEL)**

**1 Нажмите кнопку [BACK (PANEL)] данного аппарата, на компьютерном экране переместите курсор на панель crate, затем, вращая поворотный селектор, выберите crate, др.**

**2 Нажмите поворотный селектор, на компьютерном экране переместите курсор на библиотеку, затем, вращая поворотный селектор, выберите дорожку.**

<u>. . . . . . . . . . . .</u>

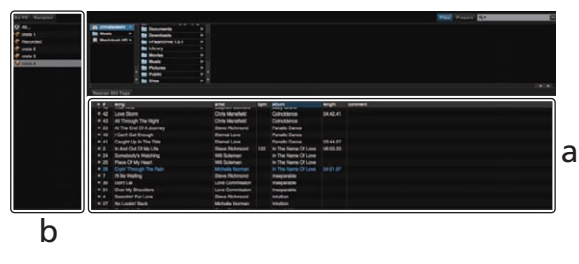

a **Библиотека**

<u>. . . . . . . . . . . .</u>

b **Панель crate**

**3 Нажмите кнопку [LOAD] и загрузите выбранную дорожку в деку.**

### <span id="page-12-0"></span>**Воспроизведение дорожек и вывод звучания**

Далее в качестве примера описана процедура вывода звучания канала 1.

Установите соответствующий уровень громкости на устройстве (усилителе мощности, активных громкоговорителях, др.), подключенном к терминалам [**MASTER OUT**]. Помните, что если установлен слишком высокий уровень громкости, то выводящееся звучание может быть громким.

#### **Раздел микшера**

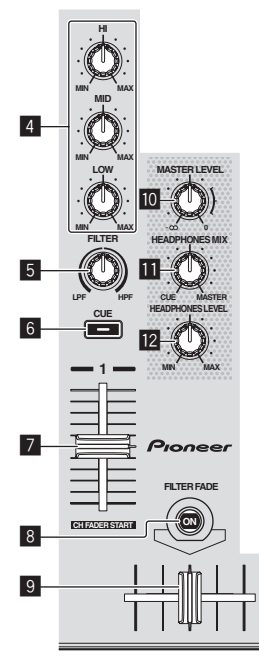

- 4 **Ручки EQ (HI, MID, LOW)**
- 5 **Ручка FILTER**
- 6 **Кнопка CUE наушников**
- 7 **Фейдер канала**
- 8 **Кнопка FILTER FADE**
- 9 **Кроссфейдер**
- **10 Ручка MASTER LEVEL**
- **В Ручка НЕАDPHONES MIX**
- **12 Ручка HEADPHONES LEVEL**
- **1 Установите позиции ручек, др. как показано ниже.**

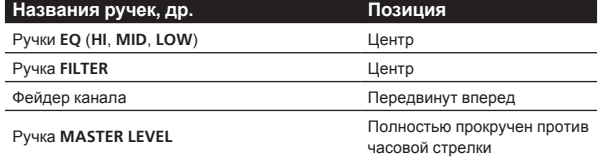

#### **2 Нажмите кнопку [**f**] и запустите воспроизведение дорожки.**

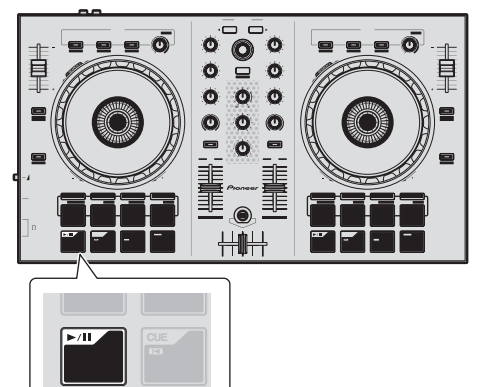

**3 Передвиньте фейдер канала от себя.**

#### **4 Вращая ручку [MASTER LEVEL], отрегулируйте уровень звучания громкоговорителей.**

Отрегулируйте до соответствующего уровня уровень аудиосигналов, выводящихся от терминалов [**MASTER OUT**].

## **Контроль звучания с помощью наушников**

Установите позиции ручек, др. как показано ниже.

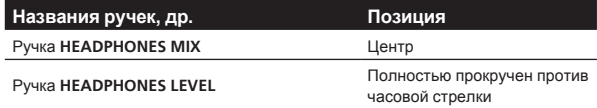

#### **1 Для канала 1 нажмите кнопку [CUE] наушников.**

#### **2 Вращайте ручку [HEADPHONES LEVEL].**

Отрегулируйте до соответствующего уровня уровень звучания, выводящийся от наушников.

## **Примечание**

В данном аппарате и программном обеспечении Serato DJ Intro содержатся различные функции, позволяющие производить индивидуалистические DJ исполнения. Подробнее о соответствующих функциях смотрите инструкции по эксплуатации и руководство к программному обеспечению Serato DJ Intro.

- Инструкции по эксплуатации к данному аппарату можно загрузить с сайта поддержки Pioneer DJ. Подробнее, смотрите Загрузка наиболее свежей версии данных инструкций по эксплуатации (стр. 20).
- Руководство к программному обеспечению Serato DJ Intro можно загрузить с Serato.com. Подробнее, смотрите Загрузка руководства <sup>к</sup> программному обеспечению Serato DJ Intro (стр. 20).

## **Выход из системы**

#### **1 Выйдите из Serato DJ Intro.**

При закрытии программного обеспечения на компьютерном экране отображается сообщение подтверждения закрытия. Щелкните по [**Yes**] для закрытия.

**2 Отсоедините USB кабель от компьютера.**

## <span id="page-13-0"></span>**Практическое управление**

Описание с данного момента касаются функций, не описанных в руководстве к программному обеспечению Serato DJ Intro, специально предназначенных для совместного использования данного аппарата и Serato DJ Intro.

## **Использование площадок для исполнения**

Для площадок для исполнения DDJ-SB имеются четыре режима.

#### **Режим Pad**

Они управляют функциями метки быстрого доступа, автоматической петли, ручной петли и сэмплера.

Данные функции переключаются с помощью кнопок режимов соответствующих площадок(кнопка режима [**HOT CUE**], кнопка режима [**AUTO LOOP**], кнопка режима [**MANUAL LOOP**] и кнопка режима [**SAMPLER**]).

#### **Использование меток быстрого доступа**

С помощью данной функции можно мгновенно запускать воспроизведение с места установки метки быстрого доступа.

.<br> Можно установить и сохранить до четырех точек меток быстрого доступа для одной дорожки.

#### **1 Нажмите кнопку режима [HOT CUE].**

Высвечивается кнопка режима [**HOT CUE**] и устанавливается режим метки быстрого доступа.

#### **2 В режиме воспроизведения или паузы нажмите площадку для исполнения и установите точку метки быстрого доступа.**

Метки быстрого доступа назначаются для соответствующих площадок для исполнения как показано ниже.

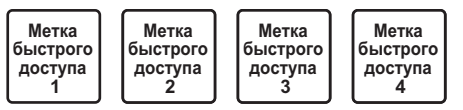

#### **3 Нажмите площадку для исполнения, для которой была установлена точка метки быстрого доступа.**

Воспроизведение запускается с точки метки быстрого доступа.

• Установленные точки меток быстрого доступа можно очистить, нажав площадку для исполнения с одновременным нажатием кнопки [**SHIFT**].

#### **Использование автоматических петель**

Данная процедура используется для установки петель с 1, 2, 4 или 8 ударами на основе ВРМ дорожки.

#### **1 Нажмите кнопку режима [AUTO LOOP].**

Высвечивается кнопка режима [**AUTO LOOP**], и аппарат переключается в режим автоматической петли.

#### **2 Для включения автоматической петли нажмите площадку для исполнения во время воспроизведения.**

Удары автоматической петли назначаются для соответствующих площадок как показано ниже.

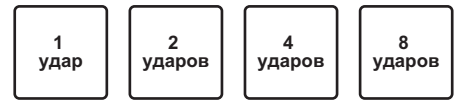

#### **3 Для отключения автоматической петли снова нажмите площадку для исполнения.**

#### **Использование ручных петель**

Данная процедура используется для установки петель вручную.

#### **1 Нажмите кнопку режима [MANUAL LOOP].**

Высвечивается кнопка режима [**MANUAL LOOP**], и аппарат переключается в режим ручной петли.

#### **2 Во время воспроизведения нажмите площадку для исполнения 1 и установите точку входа в петлю.**

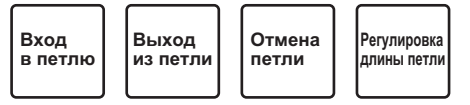

#### **3 Во время воспроизведения нажмите площадку для исполнения 2 и установите точку выхода из петли.**

Запускается ручное петлевание между точкой входа в петлю и точкой выхода из петли.

#### **4 Для отмены ручного петлевания нажмите площадку для исполнения 3 во время воспроизведения ручной петли.**

Когда площадка для исполнения 3 нажата во время воспроизведения после отмены воспроизведения ручной петли, воспроизведение возвращается на ранее установленную точку входа в петлю и возобновляется воспроизведение ручной петли.

#### **Переключение длины ручных петель**

- Когда площадка для исполнения 4 нажата во время воспроизведения ручной петли, длина воспроизведения ручной петли укорачивается вдвое при каждом нажатии площадки.
- Когда площадка для исполнения 4 нажата при удерживании нажатой кнопки [**SHIFT**] во время воспроизведения ручной петли, длина воспроизведения ручной петли удваивается при каждом нажатии площадки.

#### **Точная регулировка длины ручных петель**

- Когда площадка для исполнения 1 нажата во время воспроизведения ручной петли, можно будет использовать поворотный переключатель для точной регулировки точки входа в петлю.
	- При повторном нажатии площадки для исполнения 1 режим точной регулировки отменяется и возобновляется воспроизведение ручной петли.
- Когда площадка для исполнения 2 нажата во время воспроизведения ручной петли, можно будет использовать поворотный переключатель для точной регулировки точки выхода из петли.
	- — При повторном нажатии площадки для исполнения 2 режим точной регулировки отменяется и возобновляется воспроизведение ручной петли.

## \_\_\_\_\_\_\_\_\_\_\_\_\_\_\_\_\_\_\_\_\_\_\_\_\_\_\_\_\_\_\_\_

**Использование функции сэмплера**

Данную процедуру можно будет использовать для воспроизведения дорожек, загруженных в слоты сэмплера с помощью площадок для исполнения.

#### **1 Щелкните по [Samples] на компьютерном экране и откройте панель [Samples] на компьютерном экране.**

#### **2 Нажмите кнопку режима [SAMPLER].**

Высвечивается кнопка режима [**SAMPLER**] и режим переключается на режим сэмплера.

#### <span id="page-14-0"></span>**3 Управляя мышкой на экране компьютера**

#### **перетащите дорожки и загрузите их в слоты панели [Samples].**

Настройки сэмплера и загруженные дорожки сохраняются.

#### **4 Нажмите площадку для исполнения.**

Воспроизводится звучание слота, назначенного на площадку, которая была нажата.

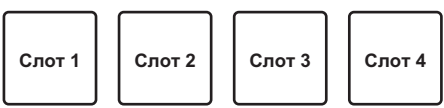

При нажатии площадок для исполнения при одновременном удерживании нажатой кнопки [**SHIFT**], звучание от текущего воспроизводящегося слота приостанавливается.

## **Использование эффектов**

Serato DJ Intro содержит два блока эффектов, FX1 и FX2. Для соответствующих блоков можно выбрать три эффекта для одного блока эффектов.

Блок эффектов FX1 применяется для деки 1, блок эффектов FX2 применяется для деки 2.

#### **Дисплей экрана блока эффектов Serato DJ Intro**

При щелчке по [**DJ-FX**] на компьютерном экране отображается панель [**DJ-FX**] на компьютерном экране.

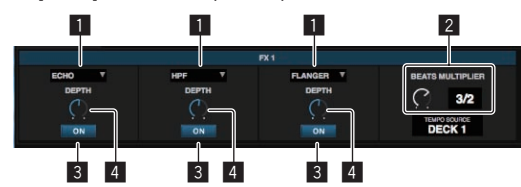

- 1 Отображает тип эффекта.
- 2 Отображает время эффекта.
- 3 Отображает, включен или отключен эффект.
- 4 Отображает уровень эффекта.

Ручка управления уровнем эффекта данного аппарата одновременно управляет уровнями всех трех эффектов Serato DJ Intro. Данный аппарат может использоваться для одновременого управления до трех эффектов.

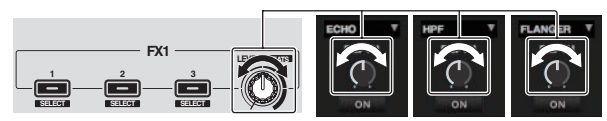

## **Использование эффектов**

В описании ниже в качестве примера описано использование первого эффекта для блока эффектов FX1.

Помните, что описанная в данном руководстве процедура является только одним из примеров; использование также возможно с помощью других процедур.

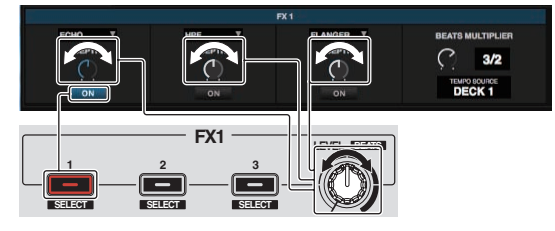

**1 Нажмите кнопку эффекта 1, удерживая нажатой кнопку [SHIFT], и выберите тип первого эффекта.** Тип эффекта отображается на экране Serato DJ Intro.

#### **2 Управляя ручкой уровня эффекта отрегулируйте уровень эффекта.**

Позиции всех трех ручек уровня эффекта двигаются одновременно на экране Serato DJ Intro.

Позиции ручек уровня эффекта не могут двигаться по-отдельности.

#### **3 Управляя ручкой уровня эффекта, удерживая нажатой кнопку [SHIFT], отрегулируйте время эффекта.**

Для поочередной регулировки уровня эффекта и времени эффекта, позиция ручки уровня эффекта на экране Serato DJ Intro должна совпадать с позицией ручки уровня эффекта на данном аппарате.

 Подробнее, смотрите Выполнение операций для поочередной регулировки уровня эффекта <sup>и</sup> регулировки времени эффекта на стр. 16.

#### **4 Нажмите кнопку эффекта 1 и включите первый эффект.**

Выделяется кнопка [**ON**] первого эффекта на экране Serato DJ Intro.

После включения эффекта, повторяя шаги 2 и 3, можно отрегулировать уровень эффекта и время эффекта.

#### **5 Нажмите кнопку эффекта 1 и отключите первый эффект.**

**Одновременное использование трех эффектов**

В описании ниже в качестве примера описано использование одновременно трех эффектов.

Помните, что описанная в данном руководстве процедура является только одним из примеров; использование также возможно с помощью других процедур.

#### **Пример использования**

- 1 Установите уровень эффекта на 0 % (ручка прокручена до конца против часовой стрелки).
- Включите первый эффект.
- 2 Постепенно повышая уровень эффекта, включите второй эффект.
- 3 Постепенно продолжая повышать уровень эффекта, включите третий эффект.
- 4 Повышайте уровень эффекта до 100 % (ручка прокручена до конца по часовой стрелке).
	- В конце, отключите все три эффекта.

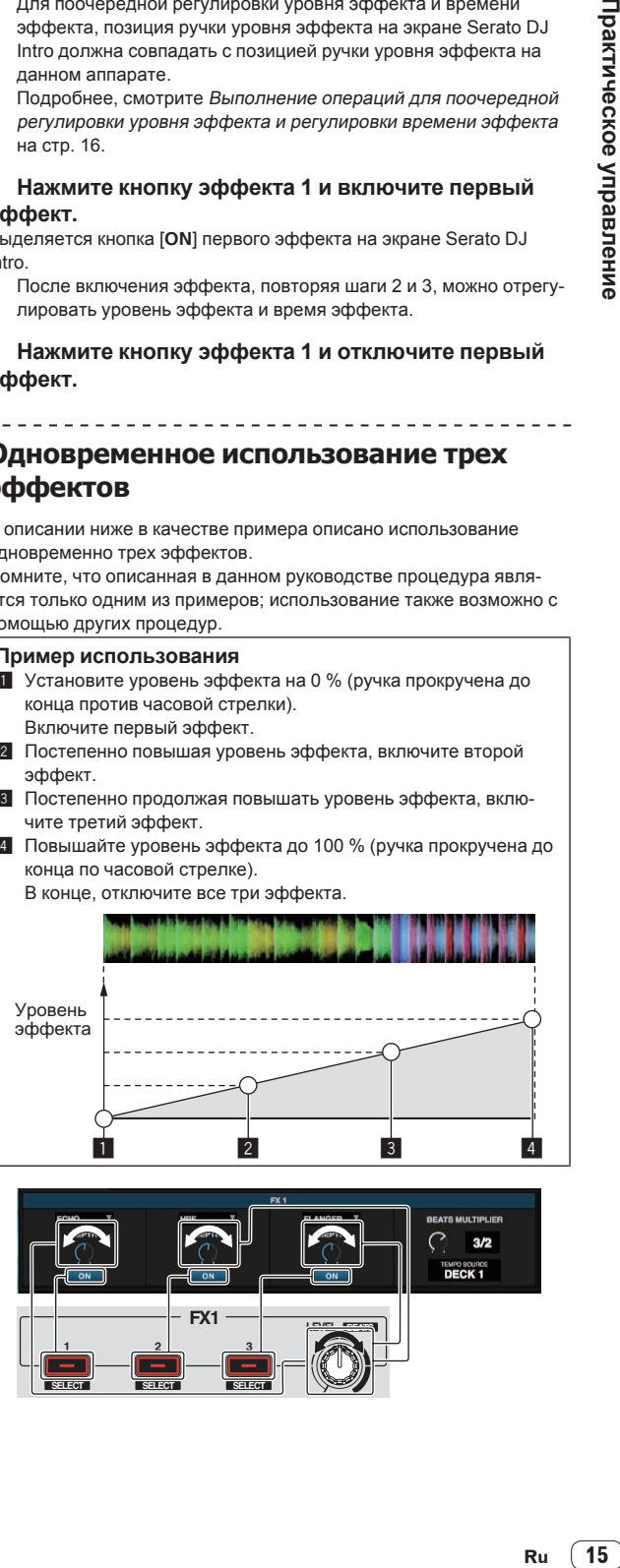

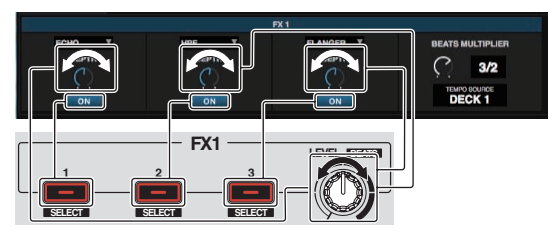

#### **1 Выберите тип эффекта.**

Нажмите кнопку эффекта 1, удерживая нажатой кнопку [**SHIFT**], и выберите тип первого эффекта.

Нажмите кнопку эффекта 2, удерживая нажатой кнопку [**SHIFT**], и выберите тип второго эффекта.

Нажмите кнопку эффекта 3, удерживая нажатой кнопку [**SHIFT**], и выберите тип третьего эффекта.

#### **2 Управляя ручкой уровня эффекта отрегулируйте уровень эффекта.**

В данном примере использования ручка уровня эффекта полностью прокручена против часовой стрелки (0 %).

#### **3 Нажмите кнопку эффекта 1 и включите первый эффект.**

Включается первый эффект.

#### **4 Управляя ручкой уровня эффекта отрегулируйте уровень эффекта.**

Постепенно вращая ручку уровня эффекта по часовой стрелке, повышайте уровень эффекта.

При данном действии активен только первый эффект.

#### **5 Нажмите кнопку эффекта 2 и включите второй эффект.**

Теперь одновременно включены первый и второй эффекты.

#### **6 Управляя ручкой уровня эффекта отрегулируйте уровень эффекта.**

Вращая ручку уровня эффекта чуть больше по часовой стрелке, повышайте уровень эффекта.

При данном действии активны одновременно первый и второй эффекты.

#### **7 Нажмите кнопку эффекта 3 и включите третий эффект.**

Теперь одновременно включены три эффекта.

#### **8 Управляя ручкой уровня эффекта отрегулируйте уровень эффекта.**

Вращая ручку уровня эффекта чуть больше по часовой стрелке, повышайте уровень эффекта.

При данном действии активны все три эффекта.

#### **9 Отключите эффекты.**

Нажмите кнопку эффекта 1 и отключите первый эффект. Нажмите кнопку эффекта 2 и отключите второй эффект. Нажмите кнопку эффекта 3 и отключите третий эффект.

Когда включены несколько эффектов, уровни соответствующих эффектов одинаковы.

 Уровни эффектов соответствующих эффектов не могут регулироваться по-отдельности.

## **Выполнение операций для поочередной регулировки уровня эффекта и регулировки времени эффекта**

--------------------------------------

В описании ниже в качестве примера описано выполнение операций для поочередной регулировки уровня эффекта и регулировки времени эффекта.

Помните, что описанная в данном руководстве процедура является только одним из примеров; использование также возможно с помощью других процедур.

#### **Пример использования**

- 1 Регулируйте уровень эффекта от 0 % (ручка прокручена до конца против часовой стрелки) до 100 % (ручка прокручена до конца по часовой стрелке).
- 2 Регулируйте время эффекта от [**1/1**] до [**1/2**].
- 3 Регулируйте уровень эффекта от 100 % (ручка прокручена до конца по часовой стрелке) до 50 % (ручка установлена на центральную позицию).

#### **1 Управляя ручкой уровня эффекта отрегулируйте уровень эффекта.**

Регулируйте уровень эффекта от 0 % (ручка прокручена до конца против часовой стрелки) до 100 % (ручка прокручена до конца по часовой стрелке).

Уровень эффекта: 0 % (ручка прокручена до конца против часовой стрелки)

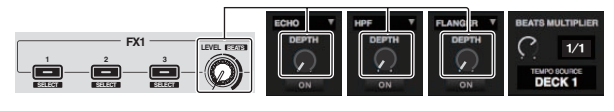

Уровень эффекта: 100 % (ручка прокручена до конца по часовой стрелке)

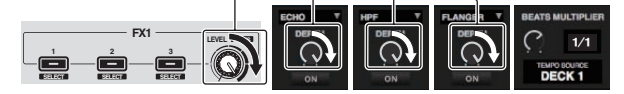

#### **2 Управляя ручкой уровня эффекта, удерживая нажатой кнопку [SHIFT], отрегулируйте время эффекта.**

Регулируйте время эффекта от [**1/1**] до [**1/2**].

Позиция ручек уровня эффекта на экране Serato DJ Intro должны совпадать с позицией ручек уровня эффекта на данном аппарате.

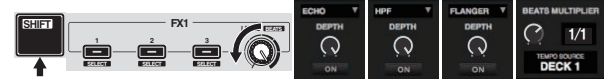

Когда позиция ручек уровня эффекта на экране Serato DJ Intro совпадает с позицией ручек уровня эффекта на данном аппарате, можно будет отрегулировать время эффекта.

! Время эффекта: [**1/2**]

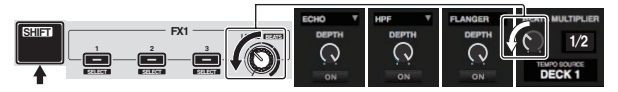

#### **3 Управляя ручкой уровня эффекта отрегулируйте уровень эффекта.**

Регулируйте уровень эффекта от 100 % (ручка прокручена до конца по часовой стрелке) до 50 % (ручка установлена на центральную позицию).

Позиция ручек уровня эффекта на экране Serato DJ Intro должны совпадать с позицией ручек уровня эффекта на данном аппарате.

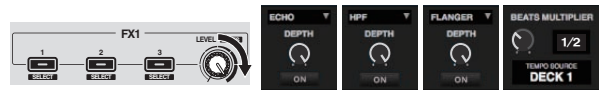

Когда позиция ручек уровня эффекта на экране Serato DJ Intro совпадает с позицией ручек уровня эффекта на данном аппарате, можно будет отрегулировать время эффекта.

Уровень эффекта: 50 % (ручка установлена на центральную позицию)

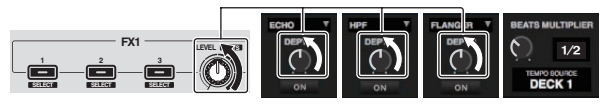

## <span id="page-16-0"></span>**Использование функции затухания фильтра**

Когда включена функция затухания фильтра, эффект фильтра применяется к обеим декам при управлении кроссфейдером. Эффект фильтра (HPF) изменяется при микшировании дорожек на двух деках, позволяя дорожкам плавно смешаться, и становится возможным легко микшировать их, не волнуясь об их жанрах и темпах.

В описании ниже в качестве примера описано операция перемещения кроссфейдера с левой кромки на правую кромку для микширования дорожки на деке 1 с дорожкой на деке 2.

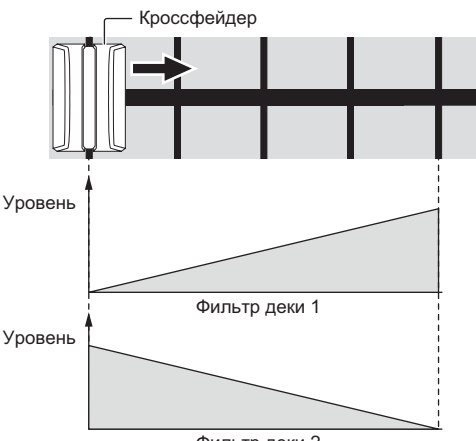

Фильтр деки 2

- При перемещении кроссфейдера с левой кромки на правую, эффект фильтра (HPF) дорожки на деке 1 изменяется с минимального, повышаясь по мере приближения фейдера к правой кромке, до максимального уровня эффекта фильтра (HPF) по достижении правой кромки.
- При перемещении кроссфейдера с левой кромки на правую, эффект фильтра (HPF) дорожки на деке 2 изменяется с максимального, понижаясь по мере приближения фейдера к правой кромке, до минимального уровня эффекта фильтра (HPF) по достижении правой кромки.

#### **1 Запустите воспроизведение дорожек на деках 1 и 2.**

#### **2 Нажмите кнопку [FILTER FADE].**

Кнопка мигает и включается функция затухания фильтра. Когда функция затухания фильтра включена, управление ручкой фильтра невозможно.

#### **3 Перемещайте кроссфейдер с левой кромки к правой кромке, или с правой кромки к левой кромке.**

Для микширования дорожки на деке 1 с дорожкой на деке 2, перемещайте кроссфейдер с левой кромки к правой кромке. Для микширования дорожки на деке 2 с дорожкой на деке 1, перемещайте кроссфейдер с правой кромки к левой кромке.

#### **4 Снова нажмите кнопку [FILTER FADE].**

Кнопка высвечивается и отключается функция затухания фильтра. При управлении ручкой фильтра при включенной функции затухания фильтра, устанавливается позиция ручки фильтра на момент, когда функция затухания фильтра была отключена.

## **Микширование звучания микрофона**

При подключении беспроводного микрофона или другого устройста с высоким выходным уровнем, звучание микрофона может быть искажено. Если можно переключить выходной уровень или отрегулировать коэффициент усиления, установите доступный наиболее низкий уровень сигнала, поступающий в гнездо микрофона данного аппарата.

Подробнее, смотрите инструкции по эксплуатации к используемому подключенному устройству.

#### **1 Подключите микрофон к терминалу [MIC].**

#### **2 Запустите систему.**

• Запуск системы (стр.11)

#### **3 Вращайте ручку [MIC LEVEL].**

Регулирует выходной уровень звучания. Помните, что поворот до крайнего правого положения будет выводить очень громкое звучание.

## **Анализ дорожек**

При нажатии одной из кнопок [**LOAD**] данного аппарата и загрузке дорожек на деки происходит анализ дорожки, но может потребоваться некоторое время до завершения анализа и отображения ВРМ и формы колебаний сигнала.

При использовании программного обеспечения Serato DJ Intro в качестве автономного проигрывателя можно заблаговременно анализировать дорожки. Относительно дорожек, анализ которых был завершен, при загрузке дорожек в деки незамедлительно отображаются ВРМ и форма колебаний сигнала.

Подробнее об использовании программного обеспечения Serato DJ Intro в качестве автономного проигрывателя, а также инструкции по анализу дорожек смотрите в руководстве к программному обеспечению Serato DJ Intro.

В зависимости от количества дорожке для анализа может потребоваться некоторое время.

## <span id="page-17-0"></span>**Режим утилит**

Можно менять следующие настройки:

- Настройку запуска с фейдера канала
- Настройку режима демонстрации
- Настройку интервала отправки MIDI сообщений от поворотного переключателя

## **Запуск режима утилит**

Если режим утилит запущен при включенном приложении DJ, состояние аппарата может не отображаться соответствующим образом.

#### **1 Закройте приложение DJ на компьютере.**

#### **2 Отсоедините USB кабель от основного блока.**

Отключите питание данного аппарата.

Не отсоединяйте USB кабель от компьютера.

#### **3 Одновременно нажимая площадку для исполнения 1 и площадку для исполнения 4 на левой деке, подключите USB кабель к основному блоку.**

Запускается режим утилит.

#### **4 После установки режима утилит, управляя контроллером, выберите параметры, чьи настройки нужно изменить.**

Смотрите описание ниже относительно настроек, которые можно менять.

#### **5 Отсоедините USB кабель, соединяющий данный аппарат и компьютер, и сохраните настройки.**

Для сохранения настроек требуется отключить питание данного аппарата.

## **Изменение настроек**

## **Изменение настройки запуска с фейдера канала**

Можно изменить настройку функции запуска с фейдера канала.

По умолчанию режим запуска с фейдера канала действует без установленного режима синхронизации.

#### **Запустите режим утилит, затем нажмите одну из кнопок эффектов левой деки.**

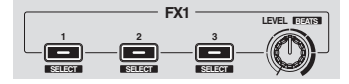

- Высвечена кнопка эффекта 1: Запуск с фейдера канала с установленным режимом синхронизации (функция синхронизации включается одновременно при запуске функции запуска с фейдера канала.)
- Высвечена кнопка эффекта 2: Запуск с фейдера канала без установленного режима синхронизации (функция синхронизации не включается при запуске функции запуска с фейдера канала.)
- Высвечена кнопка эффекта 3: Функция запуска с фейдера канала отключена

### **Отключение режима демонстрации**

На данном аппарате, если в течение 10 минут при обычных условиях использования не выполняются любые операции, то устанавливается режим демонстрации. Данный режим демонстрации можно отключить.

- По умолчанию режим демонстрации включен.
- При управлении любой ручкой или кнопкой на данном аппарате в режиме демонстрации, это отменяет режим демонстрации.

#### **Запустите режим утилит и нажмите кнопку [VINYL (SLIP)] на левой стороне.**

- — Кнопка [**VINYL (SLIP)**] высвечена: Режим демонстрации включен
- — Кнопка [**VINYL (SLIP)**] отключена: Режим демонстрации отключен

#### **Регулировка интервала отправки MIDI сообщений от поворотного переключателя**

Данный аппарат оборудован режимом регулировки интервала отправки MIDI сообщений от поворотного переключателя. В зависимости от операционной системы и технических характеристик компьютера поворотный переключатель может не срабатывать соответствующим образом, если установлен слишком короткий интервал отправки MIDI для поворотного переключателя JOG. В таком случае, следуя процедуре ниже, отрегулируйте интервал отправки MIDI сообщений.

- С короткого интервала отправки MIDI увеличивайте интервал до той степени, при котором не возникает затруднений.
- По умолчанию установлено 3 ms.

#### **Запустите режим утилит, затем нажмите кнопку режима [SAMPLER] левой деки.**

Настройка интервала отправки MIDI изменяется при каждом нажатии кнопки. Текущее установленное значение указывается тем, как высвечены площадки для исполнения, кнопка [▶/II], кнопка [CUE (I<)], кнопка [**SYNC (OFF)**] и кнопка [**SHIFT**].

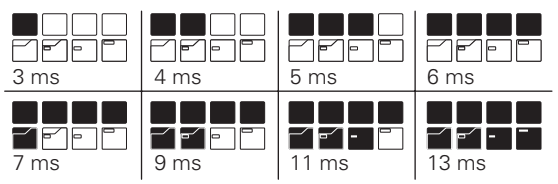

## <span id="page-18-0"></span>**Возможные неисправности и способы их устранения**

- Зачастую неправильное срабатывание ошибочно воспринимается за неполадку или неисправность. Если вы думаете, что с данным компонентом что-то не так, проверьте пункты ниже, а также [**FAQ**] для [**DDJ-SB**] на сайте поддержки Pioneer DJ. В некоторых случаях неполадка может заключаться на другом компоненте. Проверьте другие компоненты, а также используемые электроприборы. Если проблему невозможно решить, обратитесь в ближайший авторизованный сервисный центр Pioneer или к дилеру для проведения ремонта.
- Данный аппарат может не срабатьывать соответствующим образом по причине статического электричества или по другим внешним причинам. В таком случае, обычную работу можно возобновить, отключив питание, обождав 1 минуту и затем снова включив питание.

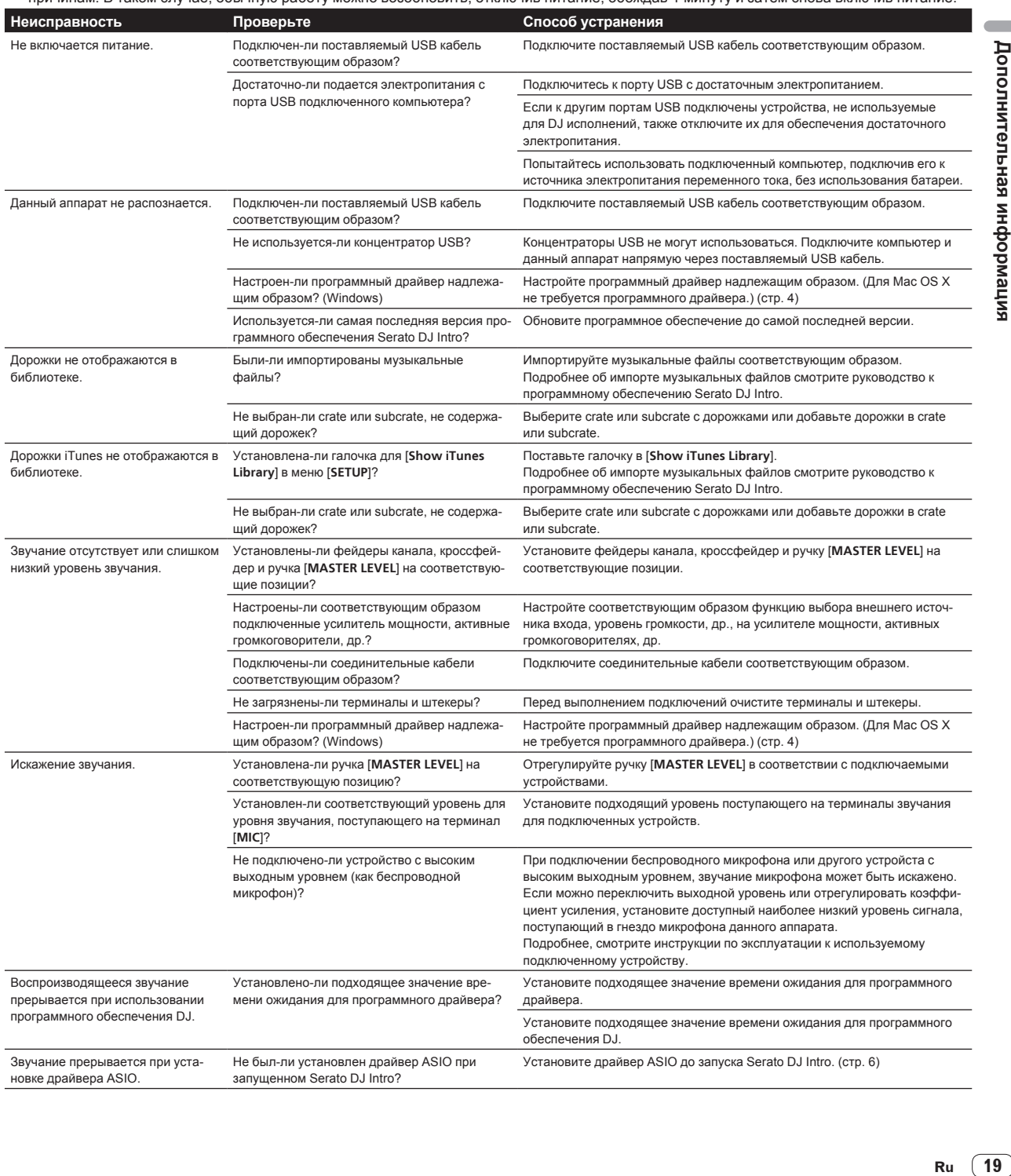

<span id="page-19-0"></span>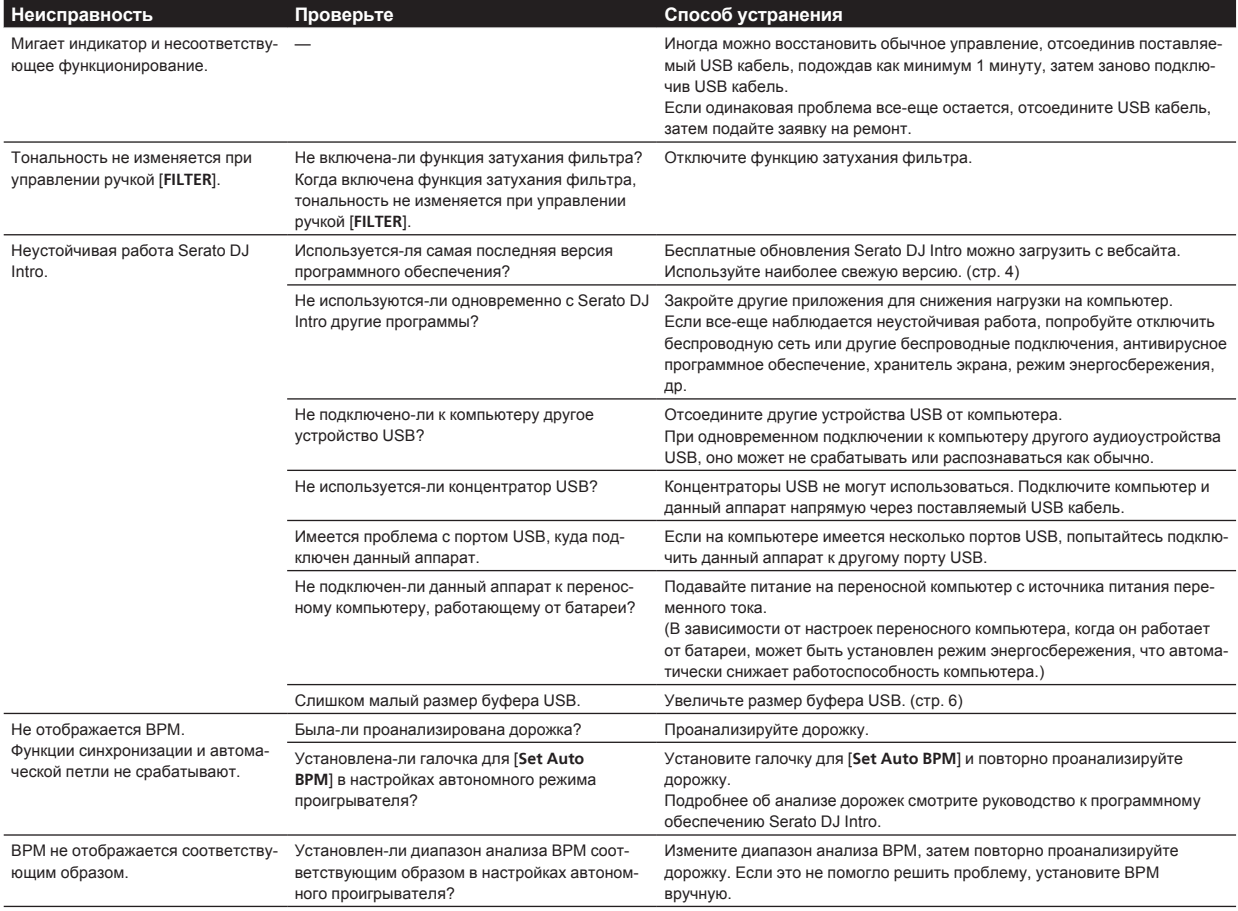

## **Получение руководства**

Инструкции по эксплуатации могут содержаться в файле формата PDF. Для чтения файлов в формате PDF требуется установить Adobe® Reader®. Если у вас нет Adobe Reader, пожалуйста, установите его с помощью ссылки для загрузки на экране меню CD-ROM.

## **Загрузка наиболее свежей версии данных инструкций по эксплуатации**

#### **1 Вставьте CD-ROM в дисковод оптического диска компьютера.**

#### Отображается меню CD-ROM.

Если меню CD-ROM не отображается после загрузки CD-ROM, выполните операции ниже.

- ! Для Windows Откройте оптический дисковод через [**Компьютер** (или **Мой компьютер**)] в меню [**Пуск**], затем дважды щелкните по иконке [**CD\_menu.exe**].
- ! Для Mac OS X В Finder дважды щелкните непосредственно по иконке [**CD\_menu.app**].

#### **2 При отображении меню CD-ROM выберите [DDJ-SB: Загрузите инструкции по эксплуатации (файл PDF)], затем щелкните по [Запустить].**

#### **3 Отображается "Для доступа на сайт требуется интернет-среда. Вы подключены к Интернет?". Щелкните по [Да].**

Запускается веб-браузер и отображается сайт поддержки Pioneer D.L

#### **4 На сайте поддержки Pioneer DJ щелкните по "Manuals" в "DDJ-SB".**

#### **5 Щелкните по требуемому языку на странице загрузки.**

Запускается загрузка инструкций по эксплуатации.

### **Загрузка руководства к программному обеспечению Serato DJ Intro**

#### **1 Вставьте CD-ROM в дисковод оптического диска компьютера.**

#### Отображается меню CD-ROM.

Если меню CD-ROM не отображается после загрузки CD-ROM, выполните операции ниже.

- ! Для Windows Откройте оптический дисковод через [**Компьютер** (или **Мой компьютер**)] в меню [**Пуск**], затем дважды щелкните по иконке [**CD\_menu.exe**].
- ! Для Mac OS X В Finder дважды щелкните непосредственно по иконке [**CD\_menu.app**].

#### **2 При отображении меню CD-ROM выберите [Serato DJ Intro: Загрузите руководство к программному обеспечению (файл PDF)], затем щелкните по [Запустить].**

#### **3 Отображается "Для доступа на сайт требуется интернет-среда. Вы подключены к Интернет?". Щелкните по [Да].**

Запускается веб-браузер и отображается сайт поддержки Pioneer DJ.

! Для закрытия меню CD-ROM щелкните [**Выход**].

#### <span id="page-20-0"></span>**4 Щелкните по [Software Info] в [DDJ-SB] на сайте поддержки Pioneer DJ.**

#### **5 Щелкните по ссылке на страницу загрузки Serato DJ Intro.**

Отображается страница загрузки Serato DJ Intro.

#### **6 Войдите в ваш аккаунт пользователя "Serato. com".**

Введите зарегистрированные адрес электронной почты и пароль и войдите в "Serato.com".

#### **7 В "More Downloads" на правой стороне на странице загрузки щелкните по "Serato DJ Intro x.x User Manual".**

Запускается загрузка руководства к программному обеспечению Serato DJ Intro.

## **Использование контроллера для других программных обеспечений DJ**

Данный аппарат также выводит данные управления для кнопок и ручек в формате MIDI. При подключении компьютера с установленным программным обеспечением DJ, совместимым с MIDI интерфейсом, через USB кабель, можно управлять программным обеспечением DJ на данном аппарате. Звучание музыкальных файлов, воспроизводящихся на компьютере, также можно выводить от DDJ-SB.

Для использования в качестве контроллера для управления программным обеспечений DJ, кроме программного обеспечения Serato DJ Intro, также произведите настройки в программном обеспечении DJ, связанные ст звучанием и MIDI.

Подробнее, смотрите инструкции по эксплуатации к программному обеспечению DJ.

## **О MIDI сообщениях**

Подробнее о MIDI сообщениях на данном аппарате смотрите "List of MIDI Messages".

"List of MIDI Messages" можно получить на следующем URL: http://pioneerdj.com/support/

#### \_\_\_\_\_\_\_\_\_\_\_\_\_\_\_\_\_\_\_\_\_\_\_\_\_\_\_\_\_\_\_\_\_ **О программном драйвере (Windows)**

Данный программный драйвер является эксклюзивным драйвером ASIO для вывода аудиосигналов от компьютера.

- При использовании Mac OS X нет необходимости устанавливать программный драйвер.
- Сначала внимательно прочтите Лицензионное соглашение с конечным пользователем на стр. 21.

#### **Операционная среда**

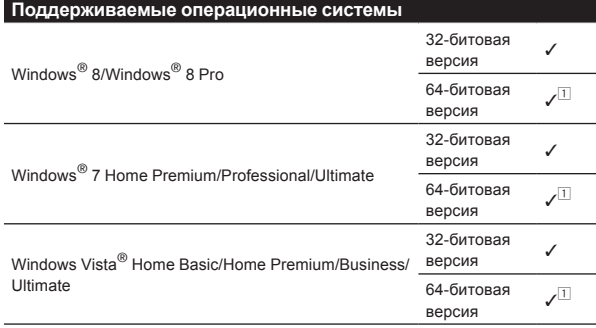

 $\Box$  При использовании 64-битовой версии Windows, программный драйвер можно будет использовать только для 32-битовых приложений.

#### **Проверка самой последней информации о программном драйвере**

Подробную информацию о программном драйвере, предназначенном для данного аппарата смотрите на сайте поддержки Pioneer DJ ниже.

http://pioneerdj.com/support/

#### **О процедуре установки**

По процедуре управления смотрите Процедура установки (Windows).

#### **Лицензионное cоглашение с конечным пользователем**

Настоящее лицензионное соглашение с конечным пользователем ("Соглашение") заключается между Вами (как в случае установки Программы для личного пользования, так и в случае действия в интересах юридического лица) ("Вы") и PIONEER CORPORATION ("компания Pioneer").

ВЫПОЛНЕНИЕ КАКИХ-ЛИБО ДЕЙСТВИЙ ДЛЯ НАЛАДКИ ИЛИ УСТАНОВКИ ПРОГРАММЫ ОЗНАЧАЕТ, ЧТО ВЫ ПРИНИМАЕТЕ ВСЕ ПОЛОЖЕНИЯ НАСТОЯЩЕГО ЛИЦЕНЗИОННОГО СОГЛАШЕНИЯ. РАЗРЕШЕНИЕ ЗАГРУЗИТЬ И/ИЛИ ИСПОЛЬЗОВАТЬ ПРОГРАММУ ОПРЕДЕЛЯЕТСЯ ИСКЛЮЧИТЕЛЬНО СОБЛЮДЕНИЕМ ВАМИ ЭТИХ ПОЛОЖЕНИЙ. ЧТОБЫ НАСТОЯЩЕЕ СОГЛАШЕНИЕ ВСТУПИЛО В СИЛУ И ЯВЛЯЛОСЬ ДЕЙСТВИТЕЛЬНЫМ РАЗРЕШЕНИЕ В ПИСЬМЕННОМ ИЛИ ЭЛЕКТРОННОМ ВИДЕ НЕ ТРЕБУЕТСЯ. ЕСЛИ ВЫ СОГЛАСНЫ НЕ СО ВСЕМИ ПОЛОЖЕНИЯМИ НАСТОЯЩЕГО СОГЛАШЕНИЯ, ВАМ НЕ ПРЕДОСТАВЛЯЕТСЯ ПРАВО ИСПОЛЬЗОВАТЬ ПРОГРАММУ, И ВЫ ДОЛЖНЫ, В ЗАВИСИМОСТИ ОТ ОБСТОЯТЕЛЬСТВ, ОСТАНОВИТЬ УСТАНОВКУ ПРОГРАММЫ ИЛИ УДАЛИТЬ ЕЕ.

#### **1 ОПРЕДЕЛЕНИЯ**

- 1 "Документация" означает письменную документацию, технические характеристики и содержание данных поддержки, которые сделаны общедоступными компанией Pioneer для поддержки установки и использования Программы.
- 2 "Программа" означает все программное обеспечение компании Pioneer или его части, лицензия на использование которого дана Вам компанией Pioneer в рамках этого Соглашения.

#### **2 ЛИЦЕНЗИЯ НА ПРОГРАММУ**

1 Ограниченная лицензия. Принимая во внимание ограничения настоящего Соглашения, компания Pioneer предоставляет Вам ограниченную, не исключительную, непередаваемую лицензию (без права на сублицензирование):

- a На установку одной копии Программы на Ваш компьютер или мобильное устройство, на использование Программы сугубо в Ваших личных целях в соответствии с настоящим Соглашением и Документацией ("Санкционированное использование");
- **b** На использование Документации для поддержки Вашего Санкционированного использования; и
- c На изготовление одной копии Программы исключительно в целях резервного копирования при условии, что все названия и торговые марки, информация об авторском праве и ограничениях воспроизводятся на копии.
- **Ru D**<br>**Ru M M**<br>**Ru M M**<br>**Ru A Ru C**<br>**Ru A A C**<br>**Ru C**<br>**Ru C**<br>**Ru C**<br>**Ru C**<br>**Ru C**<br>**Ru C**<br>**Ru C**<br>**Ru C**<br>**Ru C**<br>**Ru C**<br>**Ru C**<br>**Ru C**<br> 2 Ограничения. Вы не будете копировать или использовать Программу или Документацию иначе, чем так, как это прямо разрешено настоящим Соглашением. Вы не будете передавать, сублицензировать, давать напрокат, в аренду или одалживать Программу или использовать ее для обучения третьей стороны, в коммерческих целях или для выполнения сервисных работ. Вы не будете самостоятельно или с помощью третьей стороны модифицировать, производить инженерный анализ, разбирать или декомпиллировать Программу, за исключением случаев, явно разрешенных применимым законодательством, и только после того, как Вы уведомите в письменной виде компанию Pioneer о Ваших намерениях.
- 3 Право собственности. Компания Pioneer или ее лицензиары сохраняют все права, названия и доли во всех патентах, авторских правах, торговых знаках, промышленных секретах и правах на другую интеллектуальную собственность, относящихся к Программе и Документации, а также любых производных работах. Вы не приобретаете никаких других прав, выраженных или подразумеваемых, выходящих за рамки ограниченной лицензии, сформулированной в настоящем Соглашении.
- 4 Отсутствие поддержки. Компания Pioneer не несет обязательств обеспечивать поддержку, технический уход, обновление, модификацию или выпуск новых версий Программы или Документации в рамках настоящего Соглашения.

#### **3 ОТКАЗ ОТ ГАРАНТИИ**

ПРОГРАММА И ДОКУМЕНТАЦИЯ ПОСТАВЛЯЮТСЯ "КАК ЕСТЬ" ("AS IS"), БЕЗ КАКИХ-ЛИБО ЗАЯВЛЕНИЙ ИЛИ ГАРАНТИЙ, И ВЫ СОГЛАШАЕТЕСЬ ИСПОЛЬЗОВАТЬ ИХ НА ВАШ СОБСТВЕННЫЙ РИСК. В НАИБОЛЕЕ ПОЛНОЙ МЕРЕ, ДОПУСТИМОЙ ЗАКОНОМ, КОМПАНИЯ PIONEER ПРЯМО ВЫРАЖАЕТ СВОЙ ОТКАЗ ОТ ЛЮБЫХ ГАРАНТИЙ В ЛЮБОЙ ФОРМЕ ОТНОСИТЕЛЬНО ПРОГРАММЫ И ДОКУМЕНТАЦИИ, КАК ВЫРАЖЕННЫХ, ПОДРАЗУМЕВАЕМЫХ, ПРЕДПИСАННЫХ, ТАК И ВОЗНИКАЮЩИХ В РЕЗУЛЬТАТЕ ИХ ЭКСПЛУАТАЦИИ, ИХ ПРИМЕНЕНИЯ ИЛИ КОММЕРЧЕСКОГО ИСПОЛЬЗОВАНИЯ, ВКЛЮЧАЯ ЛЮБЫЕ ГАРАНТИИ НА ТОВАР, ГАРАНТИИ СООТВЕТСТВИЯ ОПРЕДЕЛЕННОЙ ЦЕЛИ, УДОВЛЕТВОРЕНИЯ ТРЕБОВАНИЙ КАЧЕСТВА, ТОЧНОСТИ, ГАРАНТИИ ПРАВА СОБСТВЕННОСТИ ИЛИ ЕГО НЕНАРУШЕНИЯ.

#### **4 КОНТРОЛЬ ЭКСПОРТА И СООТВЕТСТВИЕ ЗАКОНАМ И ПРАВИЛАМ**

Вы не можете использовать или по-иному экспортировать или реэкспортировать Программу, кроме как в рамках закона США и законов юрисдикции, где была получена Программа. В особенности, но не ограничиваясь этим, Программа не может экспортироваться или реэкспортироваться (а) в любую страну, для которой США ввели эмбарго или (б) любому, указанному в Списке граждан особых категорий и запрещенных лиц Министерства финансов США, в Списке исключенных от коммерции лиц Министерства торговли США или в Списке юридических лиц. Используя Программу, вы подтверждаете и гарантируете, что вы не расположены в любой такой стране или не указаны в любом таком списке. Вы также даете согласие не то, что не будете использовать Программу для любых целей, запрещенных законом США, включая, но не ограничиваясь, развитие, разработку, производство или создание ядерного, ракетного, химического или биологического оружий.

#### **5 УБЫТКИ И СРЕДСТВА СУДЕБНОЙ ЗАЩИТЫ В СЛУЧАЕ НАРУШЕНИЯ**

Вы соглашаетесь, что любые нарушения настоящего Соглашения нанесут компании Pioneer значительный ущерб, который не может быть компенсирован исключительно материально. В дополнение к требованию возмещения убытков и другим средствам судебной защиты, к которым может прибегнуть компания Pioneer, Вы соглашаетесь с тем, что компания Pioneer может добиваться судебного запрета для предотвращения действительных, угрожающих или постоянных нарушений настоящего Соглашения.

#### **6 АННУЛИРОВАНИЕ**

В случае нарушения Вами любого положения настоящего Соглашения компания Pioneer может аннулировать его в любое время. Если настоящее Соглашение аннулировано, Вы должны прекратить использование Программы, навсегда удалить ее из Вашего компьютера или мобильного устройства, где она была установлена, а также уничтожить все копии Программы и Документации, которыми Вы владеете, впоследствии уведомив об этом компанию Pioneer в письменном виде. Разделы 2.2, 2.3, 2.4, 3, 4, 5, 6 и 7 сохраняют свою силу после аннулирования настоящего Соглашения.

#### **7 ОБЩИЕ ПОЛОЖЕНИЯ**

- 1 Ограничение гарантии. Ни при каких условиях компания Pioneer и ее дочерние компании не несут ответственности в связи с настоящим Соглашением или его положениями, ни при каких толкованиях ответственности, ни за какие косвенные, побочные, специальные убытки или убытки, связанные с наложенными штрафами или потерей прибыли, дохода, бизнеса, сбережений, данных, выгоды или стоимости замещающих товаров, даже если было заявлено о возможности таких убытков или если такие убытки были предсказуемы. Ни при каких условиях ответственность компании Pioneer за все убытки не будет превышать сумму, в действительности уплаченную Вами компании Pioneer или ее дочерним компаниям за Программу. Стороны сознают, что ограничения ответственности, и распределение рисков в настоящем Соглашении отражены в цене Программы и являются существенным элементом сделки между сторонами, без которых компания Pioneer не стала бы предоставлять Программу или заключать настоящее Соглашение.
- 2 Ограничения или исключения гарантии и ответственности, содержащиеся в настоящем Соглашении, не влияют и не ставят под сомнение предусмотренные законом права покупателя, и они должны применяться к Вам только в пределах ограничений и исключений, разрешенных местными законами на территории, где Вы проживаете.
- 3 Частичное нарушение и отказ. Если какое-либо условие настоящего Соглашения будет считаться незаконным, неверным или являться недействительным по иной причине, такое условие останется в силе до допустимого предела или, если это невозможно по закону, должно быть выделено или исключено из настоящего Соглашения, а остальная часть будет оставаться действтельной и имеющей силу в полной мере. Отказ какой-либо стороны от обязательств или нарушение какой-либо стороной настоящего Соглашения не приведет к последующему отказу другой стороной от обязательств или нарушению ею настоящего Соглашения.
- 4 Отсутствие передачи прав. Вы не можете отдать, продать, передать, делегировать или отчуждать каким-либо иным способом настоящее Соглашение или какие-либо соответствующие права или обязательства, ни добровольно, ни по принуждению, в силу закона или каким-либо иным способом, без предварительного письменного разрешения компании Pioneer. Любые обозначенные виды перевода, передачи или делегирования Вами прав будут недействительными и не имеющими юридической силы. С учетом вышесказанного настоящее Соглашение будет действительным и обязательным для сторон и ими уполномоченных лиц и правопреемников.
- 5 Неделимое Соглашение. Настоящее Соглашение является неделимым соглашением между сторонами и заменяет все предыдущие или действующие соглашения и заявления, относящиеся к предмету настоящего Соглашения, как письменные, так и устные. Настоящее Соглашение не может быть изменено или исправлено без предварительного письменного разрешения компанией Pioneer, и никакой другой акт, документ, традиция или обычай не будут рассматриваться,как изменяющее или исправляющее настоящее Соглашение.
- 6 Вы согласны с тем, что настоящее Соглашение подлежит юрисдикции и регулированию законодательством Японии.

## <span id="page-22-0"></span>**О торговых марках и зарегистрированных торговых марках**

- Pioneer является зарегистрированной торговой маркой PIONEER CORPORATION.
- Microsoft, Windows и Windows Vista являются зарегистрированными торговыми маркам и или торговым и маркам и Microsoft Corporation в США и/или други х странах.
- Mac OS, iTunes и Finder являются торговыми марками Apple Inc., зарегистрированными в США и други х странах.
- Intel и Intel Core являются торговыми марками Intel Corporation в США и/или други х странах.
- ASIO является торговой маркой Steinberg Media Technologies GmbH.
- Serato DJ Intro, Scratch Live, ITCH и Serato DJ являются зарегистрированными торговым и маркам и Serato.

Указанные здесь названия компаний и изделий являются торко выми марками их соответствующих владельцев.

Данное изделие было лицензировано для бесприбыльного использования. Данное изделие не было лицензировано для коммерческих целей (с целью извлечени я прибыли) как транс ляции (трансляции наземного, спутникового, кабельного или другого типа), потоковой трансляци и через Интернет, Интранет (корпоративная сеть) или другие типы сетей или средства распространения электронной информации (услуга по распростра нению цифровой музыки в сети). Для таких видов использования требуется получить соответствующие лицензии. Подробнее, посетите http://www.mp3licensing.com .

## **Предупреждения по авторским правам**

Выполненные вами запис и предназначены для вашего личного удовольствия и по законам о защите авторских прав не могу т использоваться без согласи я владельца авторских прав.

- Музыка, записанная на CD дисках, др., защищается законами о защите авторских правах отдельных стран и международными соглашениями. Ответственность за легальное использование записанной музыки полностью лежит на человеке, выполнившем запись.
- При обращении с музыкой, загруженной с Интернета, др., загрузивший музыку человек несет полную ответственность за использование музыки в соответствии с контрактом, заключен ным с сайтом загрузки .
- Технические характеристики и дизайн данного аппарата и поставляемого программного обеспечения могу т изменяться без предупреждения с целью улучшения изделия .

© PIONEER CORPORATION, 2013. Все права защищены.

#### **Корпорация Пайонир**

1-1, Син-Огура, Сайвай-ку, г. Кавасаки , префектура Канагава, 212- 0031, Япония <DRI1207-A>